# **Z CERFACS**

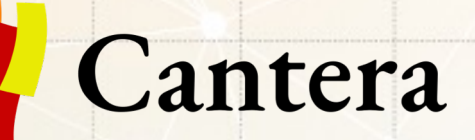

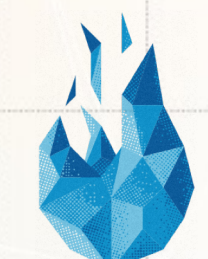

EUROPEAN CENTRE FOR RESEARCH AND ADVANCED TRAINING IN SCIENTIFIC COMPUTING

## *Tools for the numerical simulation with complex chemistry* **Open-source code CANTERA**

Tuesday 16th November 2020

Jonathan WIRTZ, Théo OGIER - PhD CERFACS

www.cerfacs.fr

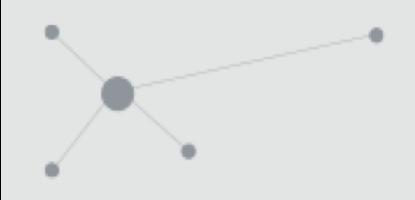

- 9h30 10h30 : Talk about Cantera (J.W)
- $10h30 12h30$ : jupyter notebook tutorial  $(J.W + T.O)$
- 12h30 14h : Lunch break (yourself :D)
- 14h 14h15 : Talk about cantera-avbp features (J.W)
- $14h15 17h$  : end of jupyter notebook tutorial + create your own script  $(J.W + T.O)$

Everything will be on teams.

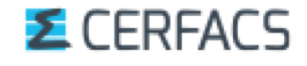

## Why studying chemistry at CERFACS ?

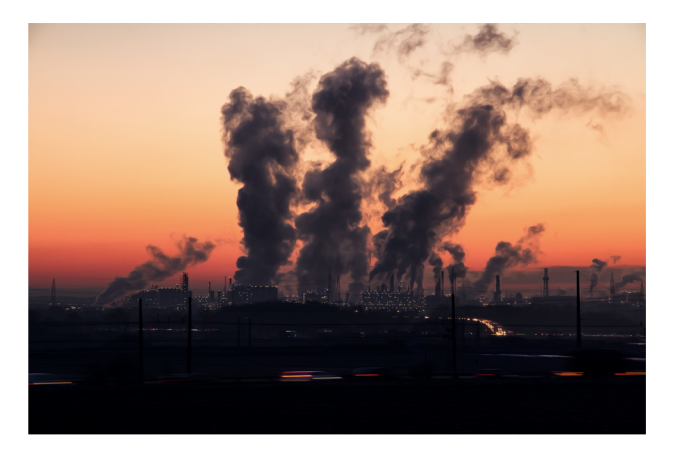

### **Pollutants Chemistry driven processes**

### Ignition

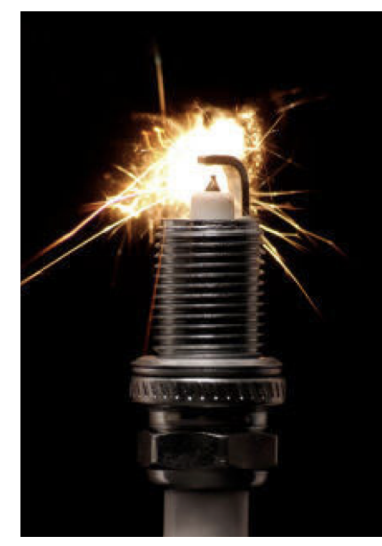

Fuel addition

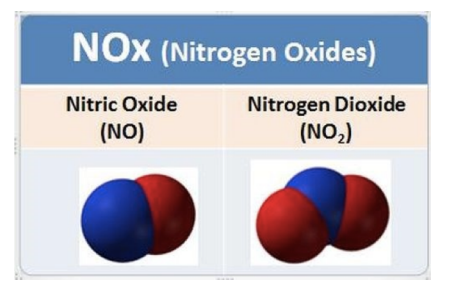

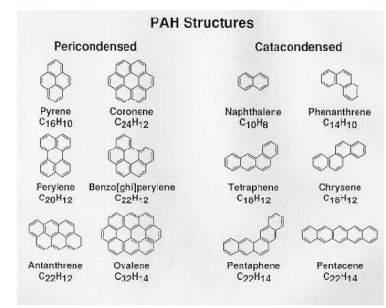

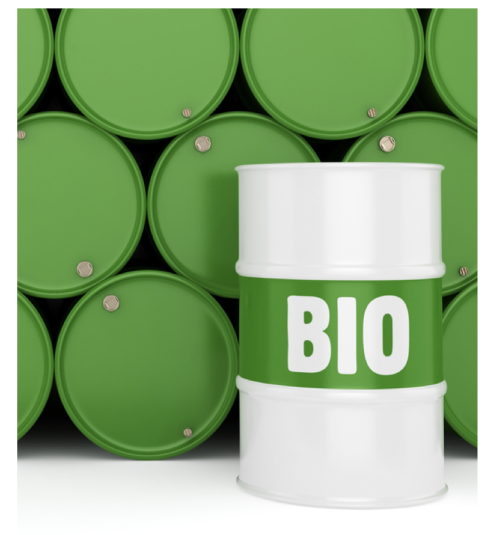

### **E** CERFACS

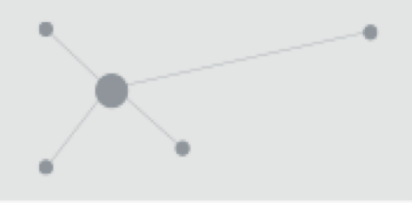

- **I. Presentation of CANTERA**
- II. Governing equations and numerical methods III.Practical use
- IV. Installation

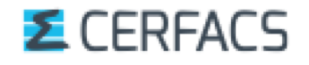

## Content of the presentation

## **I. Presentation of CANTERA**

- *1) What is CANTERA ?*
- *2) What can it do ?*
- *3) Why is it a good choice ?*
- *4) How will it be helpful to you ?*

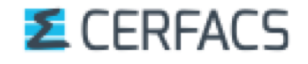

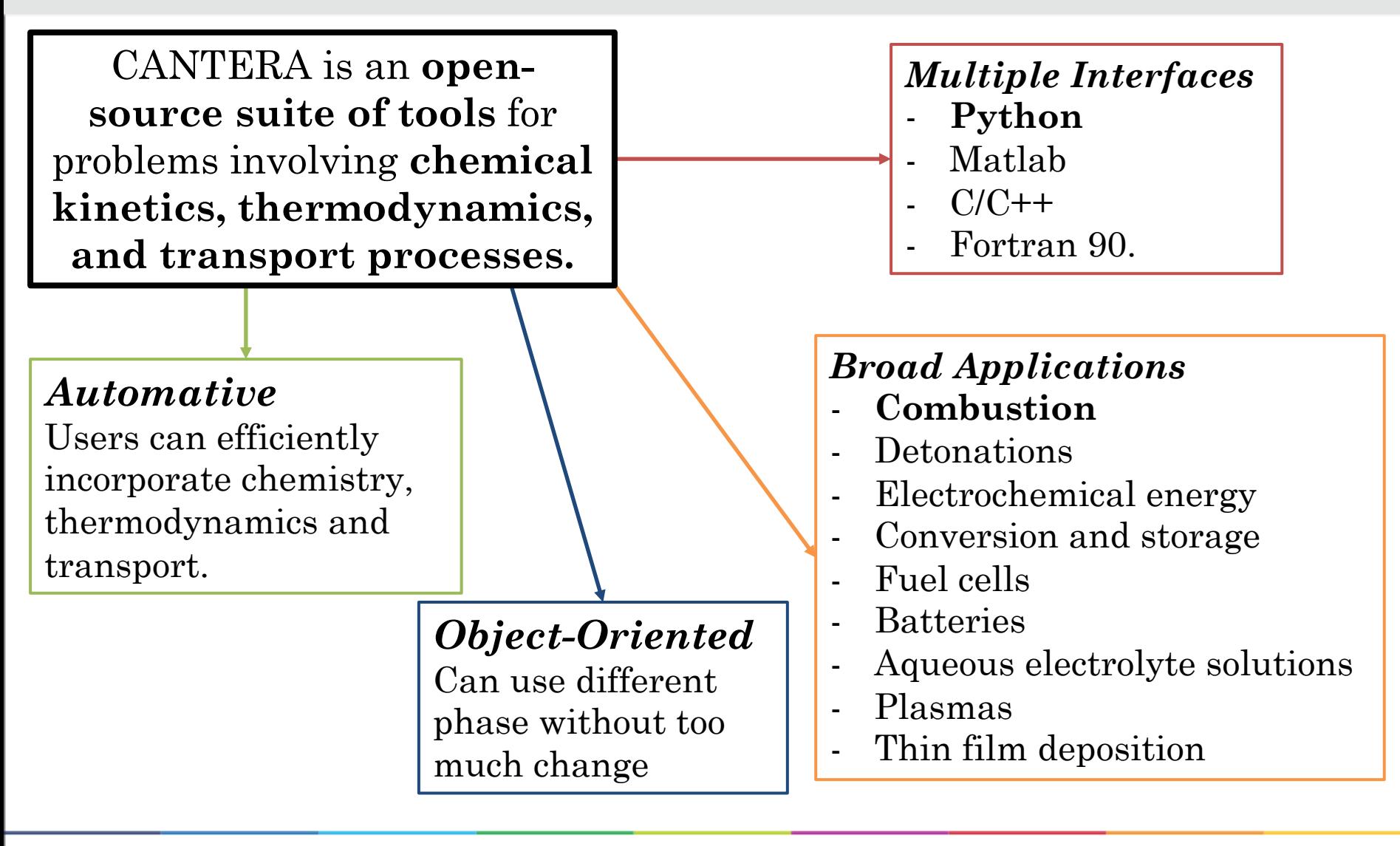

### **E** CERFACS

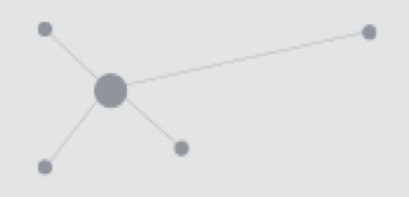

## In terms of calculations …

- $\bullet$  Initialize a mixture (tutorial part 1)
- $\rightarrow$  0D (tutorial part 2)
	- Equilibrium state
- $\rightarrow$  0D with time evolution (tutorial part 3)
	- Constant Pressure/Volume batch reactor
	- Steady-state Plug Flow Reactor (PFR)

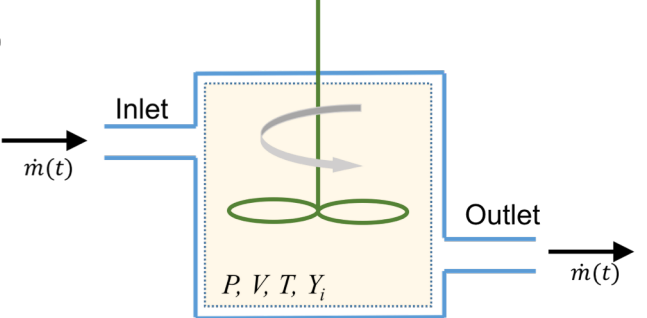

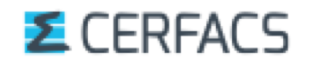

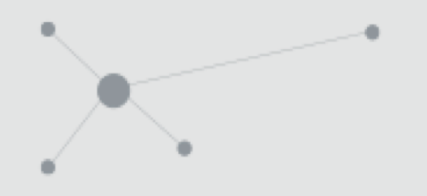

## *What can CANTERA do?*

### $\rightarrow$  1D (tutorial part 4)

…

- Burner stabilized and propagating premixed flat flame
- Diffusion flame in counterflow configuration
- Premixed flame in counterflow configuration (strained)

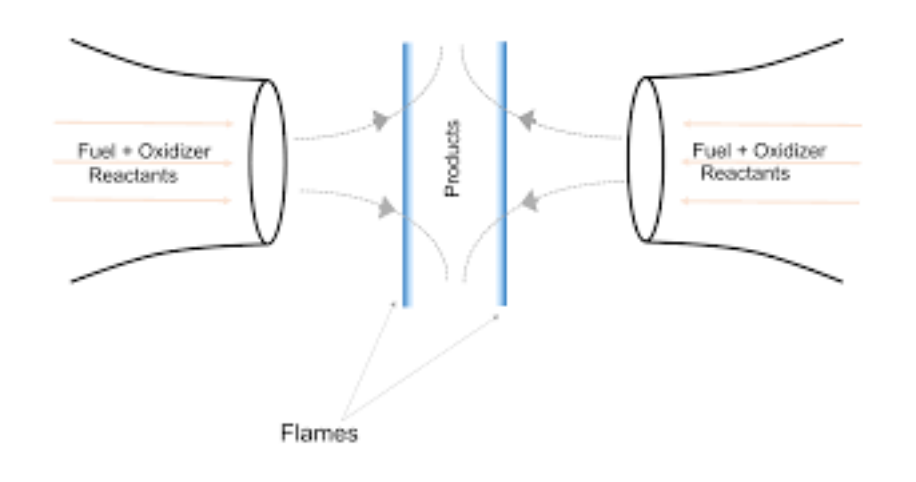

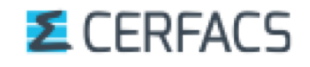

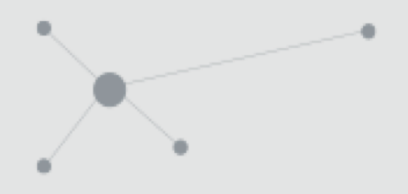

## … but also in terms of analysis !

 $\rightarrow$  Data extraction and post processing:

- Temperature, Pressure, Mass Fractions ...
- § Path Flow analysis, sensitivity analysis
- ◆ Add surface chemistry and heat losses ...

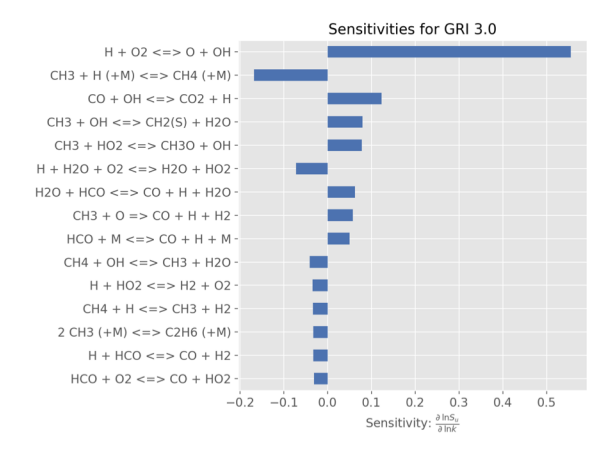

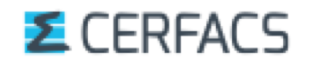

## ◆ CANTERA's history

- § We owe it all to **Dave Goodwin**, the original developer of Cantera whom made it available under BSD license.
- He started off with an extensive overhaul of the CHEMKIN suite …
- ... to steer the modeling software towards an **object oriented structure** with multiple interfaces (C++, Python, Matlab, FORTRAN).
- § Currently, **we are at the version 2.4.0 (***but we will use version 2.3 in this training).*

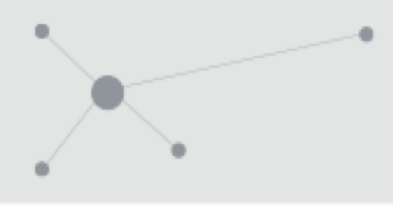

◆ CANTERA has the advantages of an object**oriented code (info in [appendix\)](#page-67-0):**

- § *Think of a Lego box* : it allows you to **form complex**  kinetic/thermodynamic systems, or **networks from a set of « building blocks ».**
- Each « building block » (or object) represents a welldefined small component of the global structure.
- § Those « building blocks » are defined and coded in C++, the core language of CANTERA …
- § **… But CANTERA provides a user-friendly interface in Python** (or Matlab, or FORTRAN)

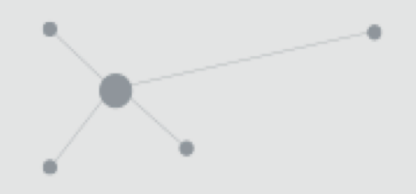

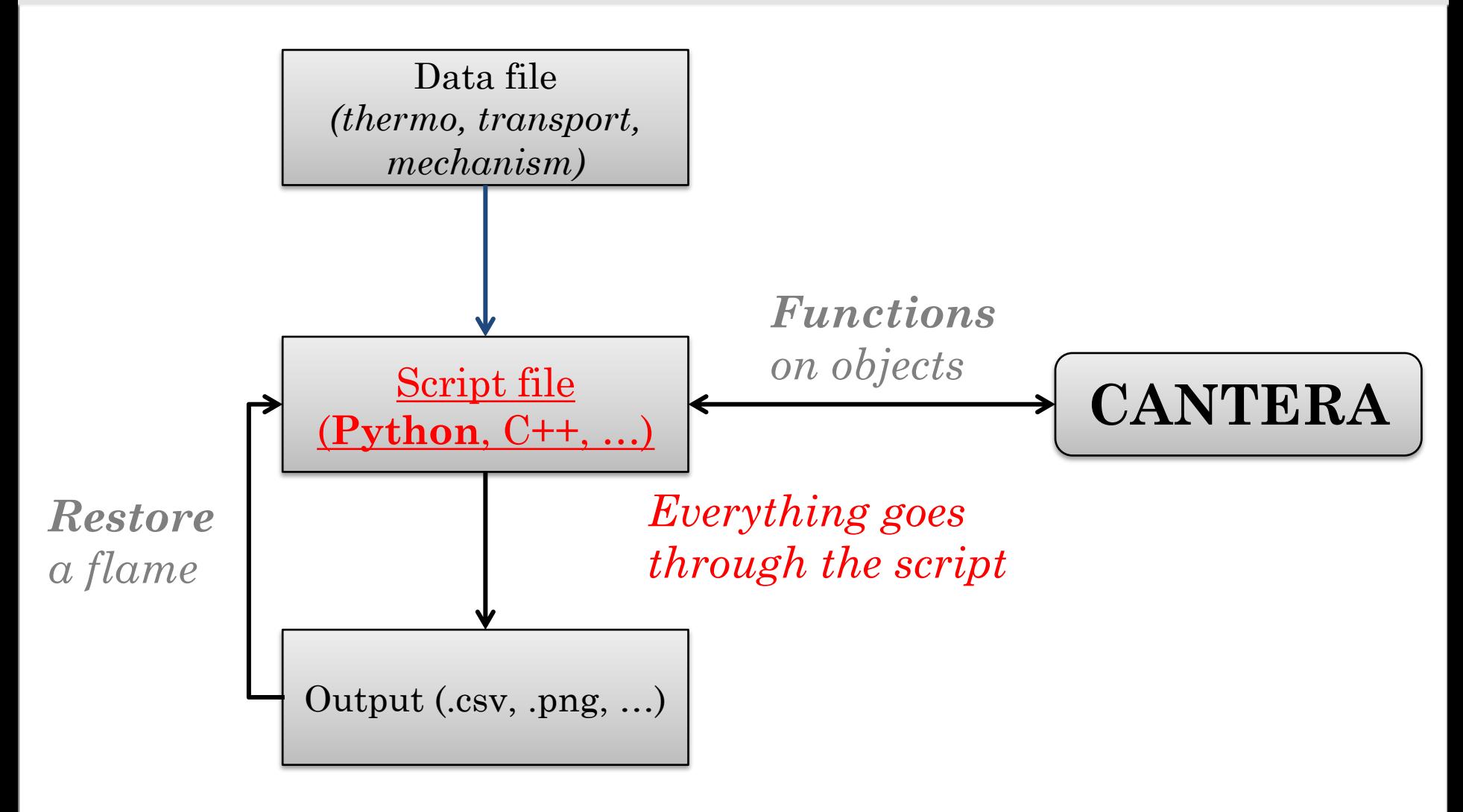

### **E** CERFACS

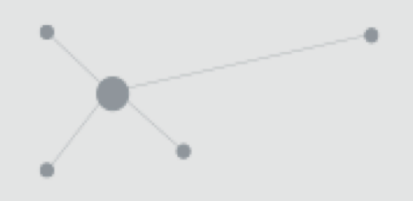

- ü CANTERA has **most of the functionality of the familiar CHEMKIN-II** + additional capabilities (non-ideal phases, multiphase equilibrium, electrochemistry...) See [appendix](#page-60-0) to know more the difference between CANTERA and CHEMKIN.
- ü **CANTERA can (re)use CHEMKIN files** (libraries, mechanisms …).
- $\checkmark$  Users can interface with Cantera through Python, C++, the Matlab toolbox and Fortran as well : **no language excuse !**
- $\checkmark$  Those interfaces are only front ends; calculations are done in an optimized, compiled code that is really efficient and fast.
- ü **Basically, it is possible to create anything that pops into your head …**

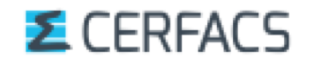

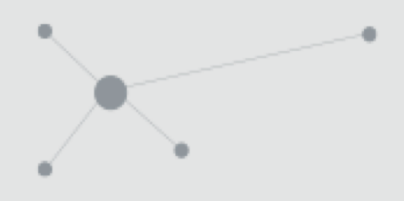

- **On the downside :** CANTERA does not provide any robust documentation. Basically, everything that exists can be accessed through : <http://www.cantera.org>
- $\checkmark$  But there is a big community of users, they will help solve all bugs and scripting issues : **cantera google group**
- ü **CANTERA comes with a series of scripts and examples** in all of the interface languages : currently **in the folder 'samples'**

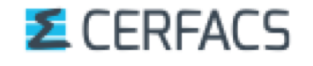

## How will it be helpful to you ?

### **1. Validation phase**

 $\checkmark$  Compare different chemistries with CANTERA, including skeletal and reduced chemistries, in a fast and efficient way.  $\overline{\text{SUS}}$  when  $11$ C2,  $111$ 

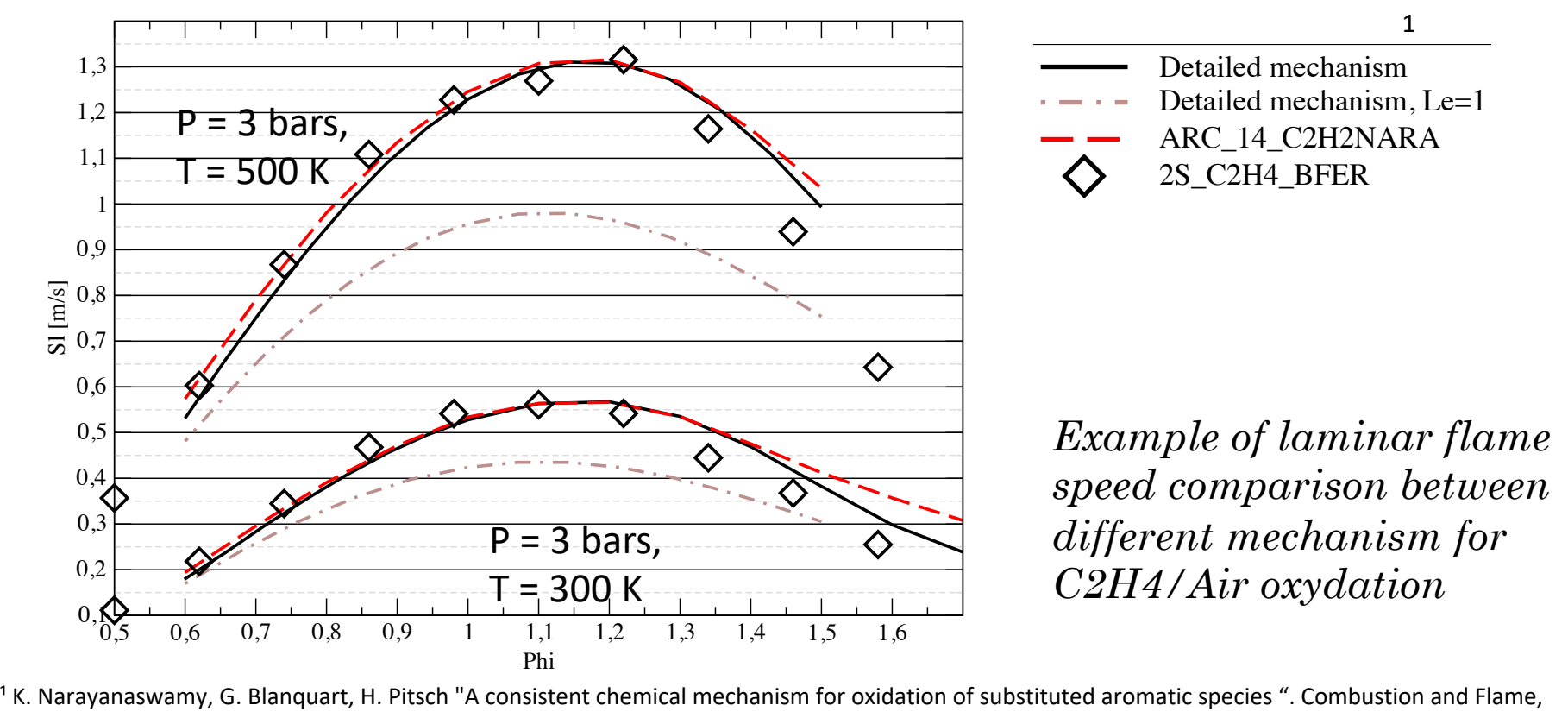

Vol.157 pp. 1879–1898, 2010

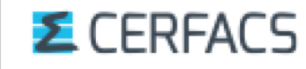

0,5

## How will it be helpful to you ?

## **1. Validation phase**

### ü **Simulate chemistry-related combustion features** directly

- **Evaluate the impact of simplified transport model** (constant Schmidt number, fitted viscosity …)
- **Develop and test various combustion models**. At CERFACS, we use a flame front thickening option (DTFLES) in our CFD code AVBP
- **Evaluate the effects of strain on flame behavior**: axisymmetric stagnation flows reduce to pseudo 1D simulations (counterflow flames)

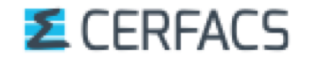

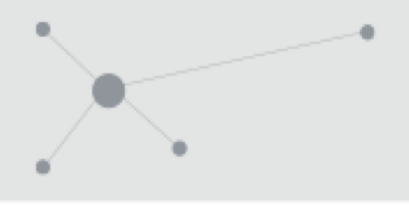

## How will it be helpful to you ?

- **1. Validation phase**
- **2. Reduce some chemistries**
- ü **Reduce chemistries** 
	- **Implement your own via the main script** (Sensitivity Analysis, …)
	- **Extract relevant data for post processing** with reduction tools (ARCANE)

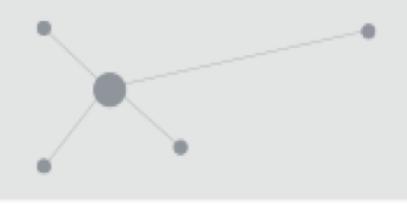

- **1. Validation phase**
- **2. Reduce some chemistries**
- **3. Initialization phase for other codes**
- $\checkmark$  Use 1D profiles to initialize a simulation (CFD codes such as AVBP at CERFACS)
- $\checkmark$  Use 1D profiles to generate flamelet tables for use in CFD codes (Mutagen at CORIA)

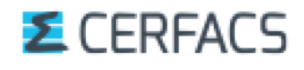

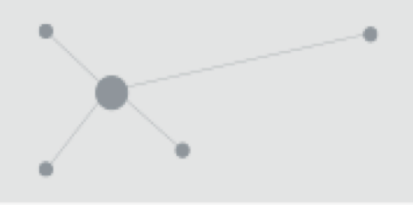

## Content of the presentation

- I. Presentation of CANTERA
- **II. Governing equations and numerical methods**
- III. Practical use
- IV. Installation

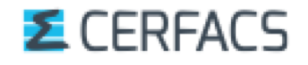

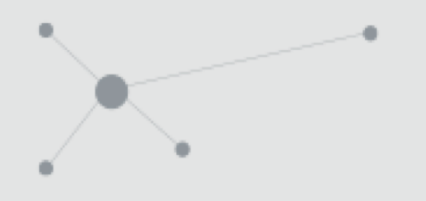

## Content of the presentation

### **II. Governing equations and numerical methods**

- *1) (0D) Equilibrium equations*
- *2) (0D in time) Usual reactors equations*
- *3) (1D) Laminar premixed flame equations*

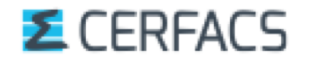

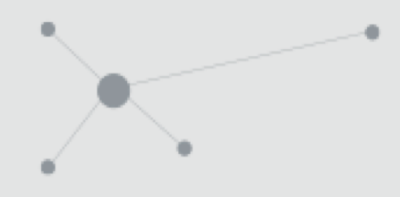

## **Equilibrium calculations**

*"The equilibrium state is that corresponding to a minimum of a property called the energy function under specified conditions"*

Cantera related pages :<https://cantera.org/tutorials/python-tutorial.html> /<https://cantera.org/tutorials/cxx-guide/equil-example.html>

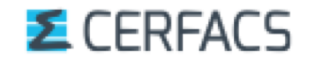

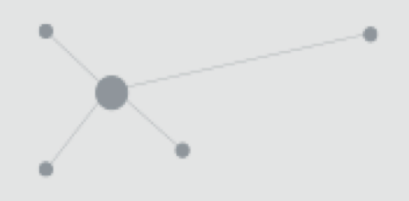

*"The equilibrium state is that corresponding to a minimum of a property called the energy function under specified conditions"*

- $\blacklozenge$  Several methods exist, based on different energy functions.
- $\blacklozenge$  Usually, the Gibbs free energy function is used, with two **constant quantities**
- $\rightarrow$  2 different methods exist :
	- § **Non-stoichiometric methods** where the conservation of mass is treated separately
	- § **Stoichiometric methods**, more robust but slower

### $\bullet$  CANTERA tries a non-stoichiometric method first, and turns to a stoichiometric method (VCS algorithm2) if it fails.

<sup>1</sup> C.H.Wong ,"Chemical equilibrium analysis of combustion proudcts at constant volume", 2001 <sup>2</sup> Smith, W.R. and Missen, R.W. "Chemical Reaction Equilibrium Analysis: Theory and Algorithms", 1982

### Governing equations *Equilibrium equations*

### **The non-stoichiometric method**

Once the  $\lambda_l$  are determined, since **T & P are constant**, the mole fractions are automatically deduced.

$$
\mu_k = \sum_{l=1}^L \lambda_l n_{kl} \Rightarrow X_k = \frac{P_o}{P} \exp\left(-\frac{g_k^0(T)}{RT} + \sum_{l=1}^L n_{kl} \frac{\lambda_l}{RT}\right)
$$

- Ø **General procedure (see [appendix](#page-77-0) for details)** :
- The  $g_k^0$  are tabulated.
- The user provides a guess for enough  $(L)X_k$  with the knowledge that  $\sum_{k=1}^L X_k = 1$
- The chemical potential of the elemental species per atom  $\lambda_l$  are calculated (see appendix).
- The unknown  $X_k$  are calculated with those estimated  $\lambda_l$  and  $\sum_{k=1}^L X_k = 1$  is evaluated.
- If  $\sum_{k=1}^{L} X_k = 1$  is « too far » from 1, a new guess for the  $X_k$  is provided and the procedure reiterates with well chosen  $(L)X_k$ .

### $\Sigma$  CFREACS

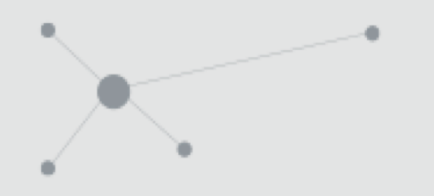

### Governing equations *Equilibrium equations*

### **(***Note: no need to provide reactions information !***)**

### **Adiabatic flame temperature**

Equilibrium calculation are also possible maintaining other quantities constant Ex: **H and P constant, through a loop on T**

$$
X_{k} = \frac{P_o}{P} \exp(-\frac{g_k^0(T)}{RT} + \sum_{l=1}^{L} n_{kl} \frac{\lambda_l}{RT})
$$
  
and  

$$
\Delta H = 0
$$

**Using H at initial conditions**

$$
H = \int_{T_0}^{T} C_p dT + \sum_{k=1}^{K} X_k H_{f,k}^{0,m}, \quad C_p = \sum_{k=1}^{K} X_k C_{p,k}^m
$$

→ Gives the **gas composition** and the **adiabatic flame temperature.**

$$
\Sigma
$$
 CERFACS

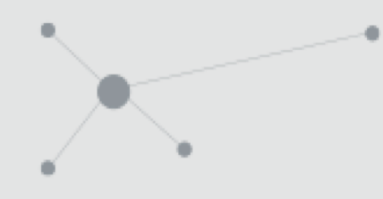

### **Batch and Stirred Reactor equations³**

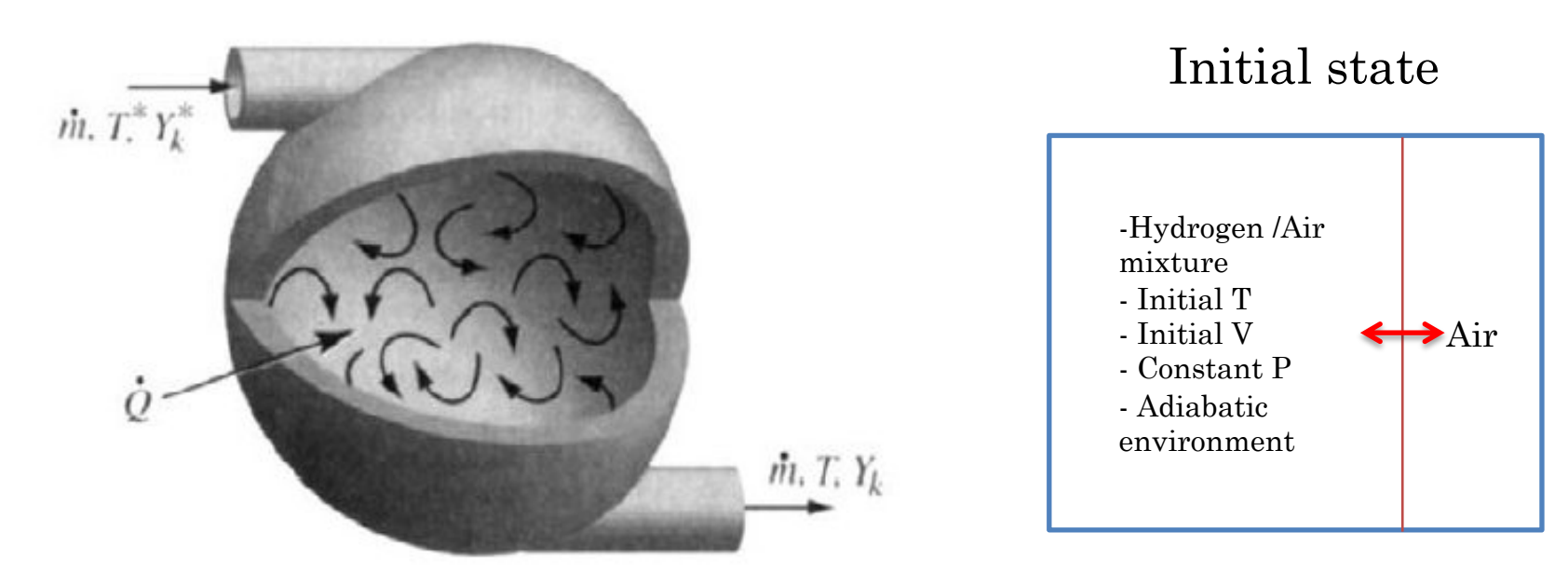

Conceptual illustration of a continuously stirred tank reactor.

<sup>3</sup> Picture from Robert J. Kee, Michael E. Coltrin and Peter Glarborg, "Chemically Reacting Flow: Theory and Practice", 2003 – chap 16 Cantera related page : <https://cantera.org/science/reactors.html>

### **E** CERFACS

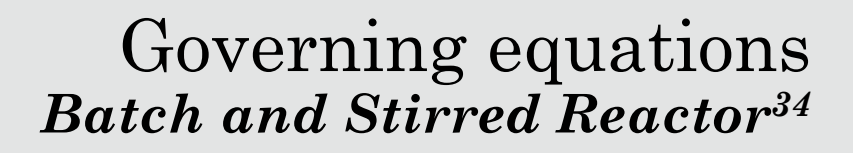

The **state variables** for Cantera's general reactor model are

- $\cdot m$ , the mass of the reactor's contents
- $\cdot$  *V*, the reactor's volume
- $\cdot$   $U$ , the total internal energy of the reactors contents
- $\cdot$ *Yk*, the mass fractions for each species

Reactor Volume:

$$
\frac{dV}{dt} = \sum_{w} f_{w} A_{w} v_{w}(t)
$$

Where :

-  $A_w$  is the wall Area

-  $v_w(t)$  is the velocity of the wall

.

-  $f_w = \pm 1$  is the wall facing

$$
Mass Conservation: \frac{dm}{dt} = \sum_{in} \dot{m}_{in} - \sum_{out} \dot{m}_{out} + \dot{m}_{wall}
$$

Where  $m_{in,out}$  are inlets and outlets mass flow rate and  $m_{wall}$ stands for the production of homogeneous phase species on the reactor walls.

<sup>3</sup> Robert J. Kee, Michael E. Coltrin and Peter Glarborg, "Chemically Reacting Flow: Theory and Practice", 2003 – chap 16 ⁴ http://cantera.github.io/docs/sphinx/html/reactors.html

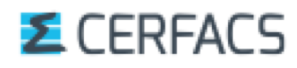

### Governing equations *Batch and Stirred Reactor34*

### The **state variables** for Cantera's general reactor model are

- $\cdot m$ , the mass of the reactor's contents
- $\cdot$  *V*, the reactor's volume
- $\cdot$   $U$ , the total internal energy of the reactors contents
- $\cdot$ *Yk*, the mass fractions for each species
- Species conservation:

$$
\frac{d(mY_k)}{dt} = \sum_{in} m_{in} Y_{k,in} - \sum_{out} m_{out} Y_k + m_{k,gen}
$$

Where .

 $m_{k,gen}$  is the rate at which species k is generated through homogeneous phase reactions in the reactor and on the walls

- Energy Conservation (*reactor case*) :

$$
\frac{dU}{dt} = -p\frac{dV}{dt} - Q + \sum_{in} m_{in} h_{in} - h \sum_{out} m_{out}
$$

Where  $|Q|$  is the total rate of heat transfer through all walls .

<sup>3</sup> Robert J. Kee, Michael E. Coltrin and Peter Glarborg, "Chemically Reacting Flow: Theory and Practice", 2003 - chap 16 ⁴ http://cantera.github.io/docs/sphinx/html/reactors.html

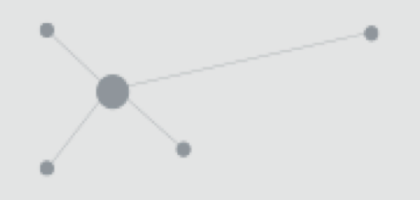

Governing equations *Batch and Stirred Reactor34*

Resulting system of Ordinary Differential Equations (ODE) :

- Usually stiff
- Integrated for a user-specified timestep by the Sundials' solver CVODE.

## ➔ **Gives the temporal evolution of the quantities inside a vessel**

³ Robert J. Kee, Michael E. Coltrin and Peter Glarborg ,"Chemically Reacting Flow: Theory and Practice", 2003 – chap 16 ⁴ http://cantera.github.io/docs/sphinx/html/reactors.html

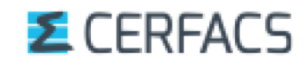

### Governing equations *Batch and Stirred Reactor34*

### *The constant pressure batch reactor*  Initial state Time evolution of the state with CANTERA  $0.016$ 2800  $0.014$ 2600 ion S  $0.012$ -Hydrogen /Air 2400 Fract  $0.010$ **Ignition** mixture 듢 2200  $0.008$ - Initial T **timing** 2000 종 0.006 - Initial V Air 1800  $0.004$ - Constant P 1600 0.002 - Adiabatic  $1488000$  $0.088000$  $0.0025$ 0.0005  $0.0010$ 0.0015 0.0020 0.0005  $0.0010$ 0.0015  $0.0020$ environment 0.0025 Time (s) Time (s) 0.0007 0.0020  $0.0006$ 0.0015 0.0005 Mass Fraction<br>Mass 0.0010 Separating moveable wall, Fractio 0.0004 to keep a constant P Mass 0.0003  $\tilde{r}$ ÷ 0.0002 0.0005 *A « piston-like » system* 0.0001  $0.0088000$  $0.0025$ <sup>0.0000</sup>000 0.0005  $0.0010$ 0.0015 0.0020 0.0005  $0.0010$ 0.0015 0.0020  $0.0025$ Time (s) Time (s)

³ Robert J. Kee, Michael E. Coltrin and Peter Glarborg ,"Chemically Reacting Flow: Theory and Practice", 2003 – chap 16 ⁴ http://cantera.github.io/docs/sphinx/html/reactors.html

### **E** CERFACS

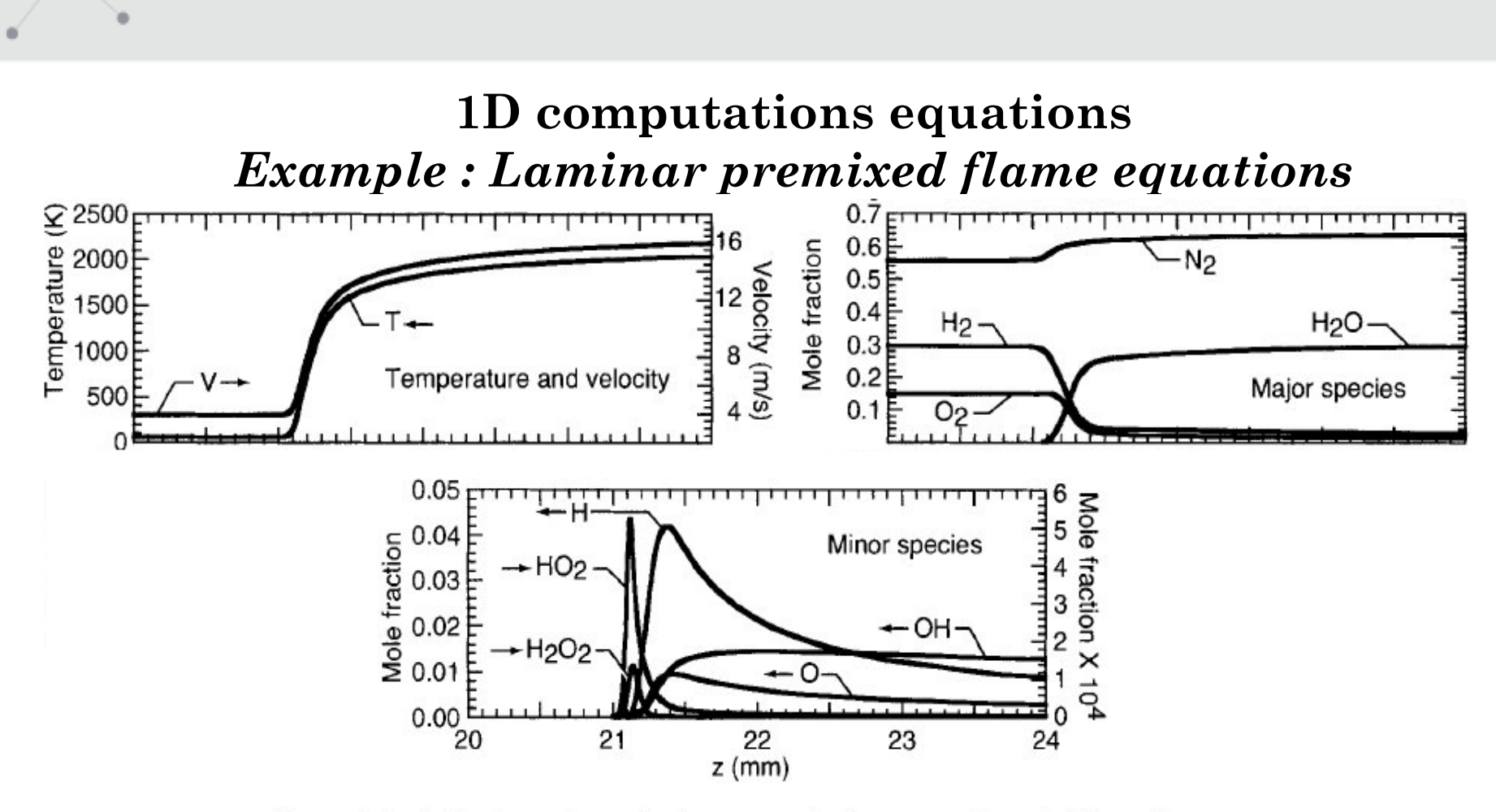

Computed solution to an atmospheric-pressure, freely propagating, stoichiometric, premixed, hydrogen-air, flat flame.

Picture from Robert J. Kee, Michael E. Coltrin and Peter Glarborg ,"Chemically Reacting Flow: Theory and Practice", 2003 – chap 3 Cantera related page : <https://cantera.org/science/flames.html>

### **E** CERFACS

### Governing equations *Laminar Premixed Flame*

For a steady laminar premixed flame, **we consider 3+K equations, derived from the general conservation equations for perfect gas**  in cylindrical coordinates<sup>3</sup>:

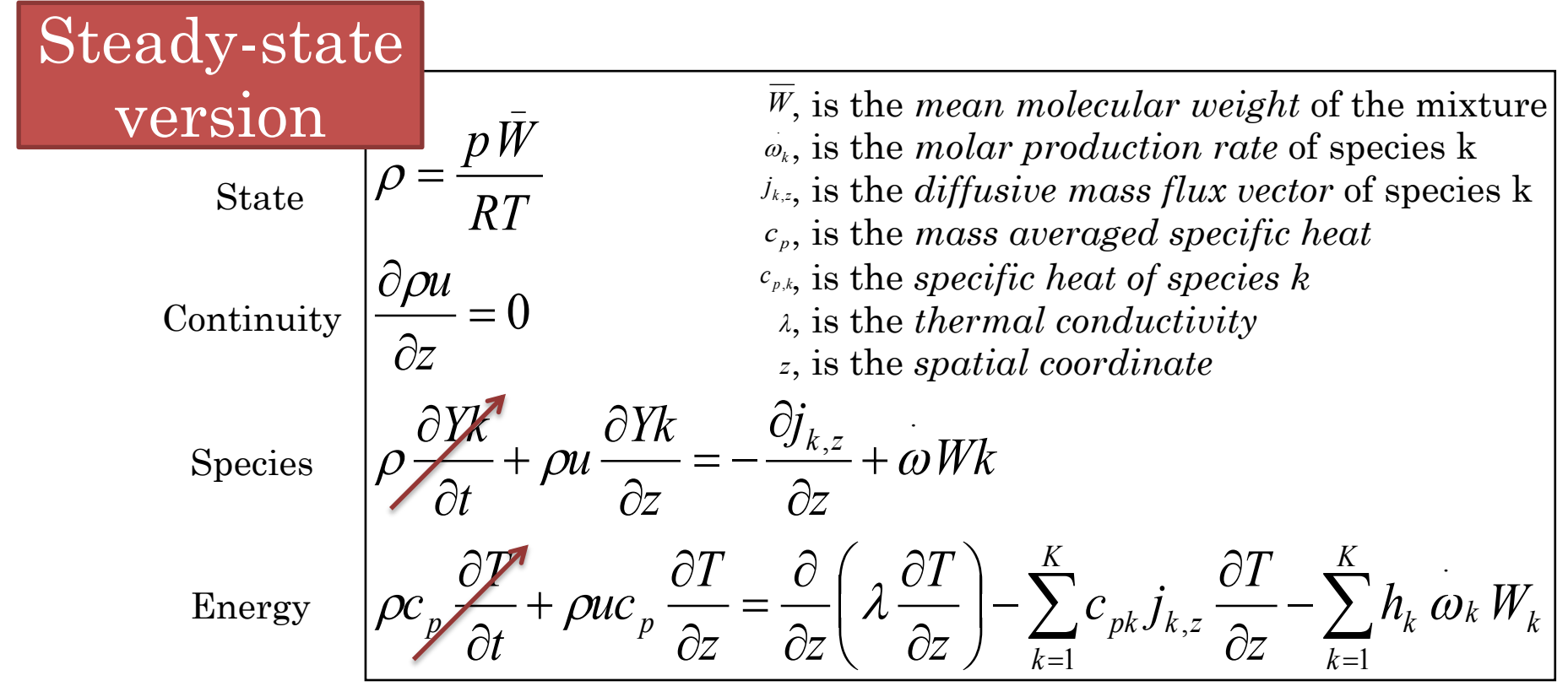

<sup>3</sup> Robert J. Kee, Michael E. Coltrin and Peter Glarborg ,"Chemically Reacting Flow: Theory and Practice", 2003 – chap 16

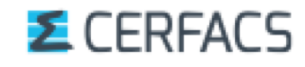

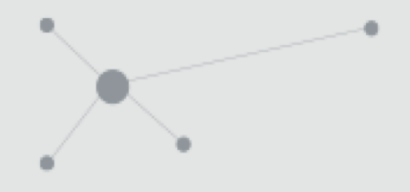

### **Numerical Resolution**

The *steady state* version of the previous equations (1D flames) are discretized on a generally **non uniform mesh**, if needed.

$$
\left[\frac{dT}{dx}\right]_j = \frac{T_j - T_{j-1}}{x_j - x_{j-1}}
$$

*Example with the windward difference in space*

### Let's introduce

– **the discretized solution vector y** (density, velocity, mole fractions and temperature at each space point)

- **the equation vector F** (the 3+K conservation equations).
- **the discretized residual F(y)** at each space point.

### *E* CERFACS

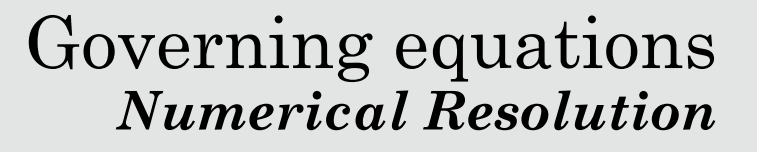

The computational problem consists of **finding the smallest residual F**, (at all space points j …).

 $F(y) = 0$ 

with  $y = (solution \ vector \ pt1,...,solution \ vector \ ptJ)$ 

**A Damped modified Newton solver with internal time integration** is used (but then, transient terms are needed)

> Convergence relies on the **initial estimate**,  $y^0$ , **usually provided by equilibrium calculation** at the inlet temperature  $\mathrm{T_{1}^{0}}$  and pressure  $\mathrm{P_{1}^{0}}.$

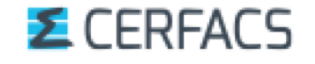

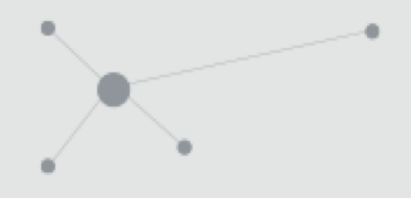

### Governing equations *Numerical Resolution*

An initial  $y^0$  is required.

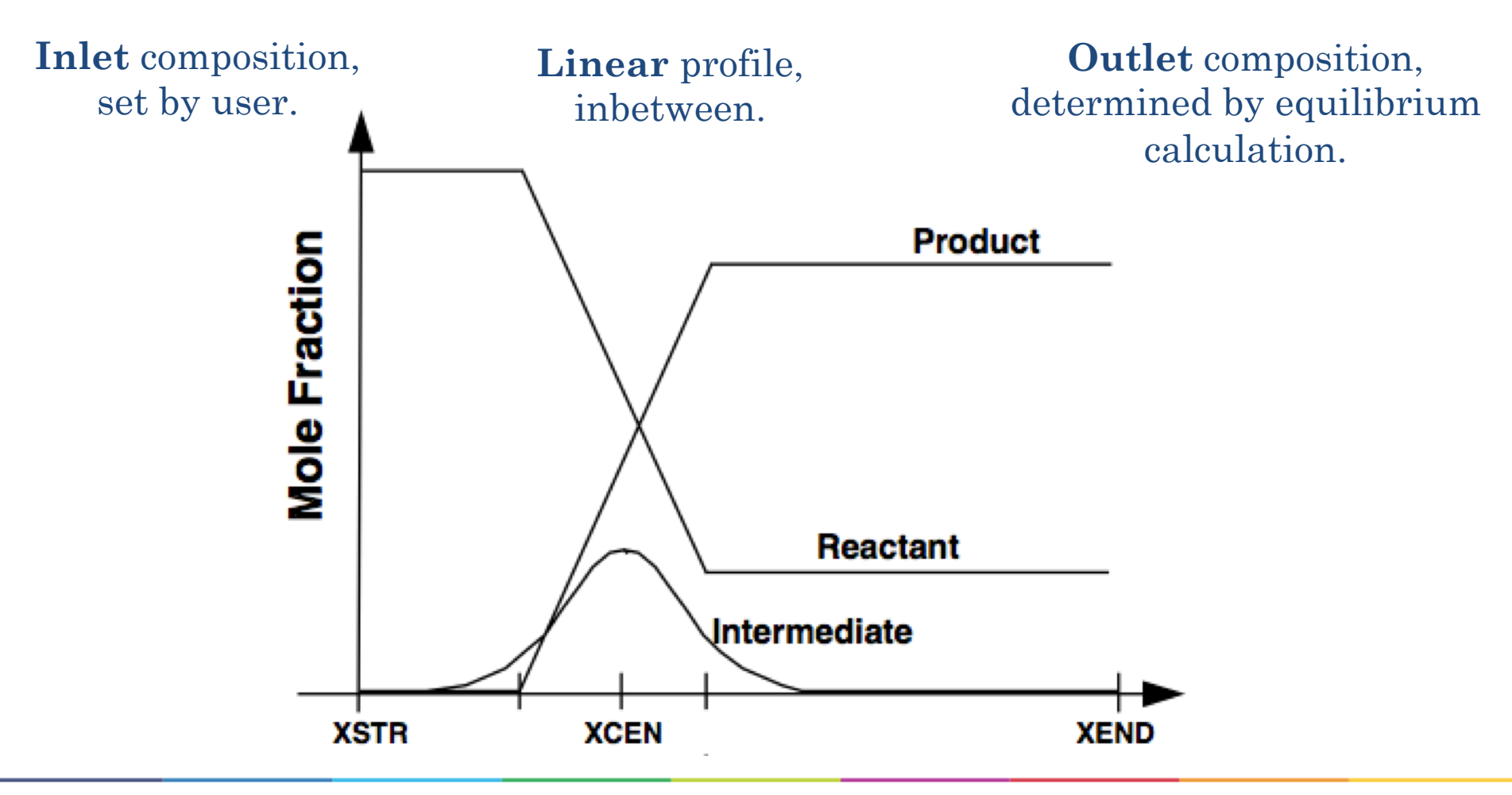

**E** CERFACS

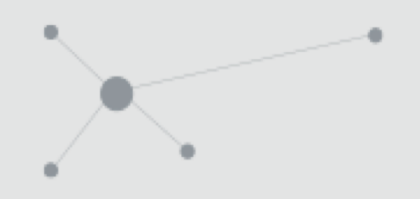

Governing equations *Numerical Resolution*

### **A Damped modified Newton solver with internal time integration**

The **Newton solver** is : the method used by Cantera to solve the system and try to find the solution.

It is **damped** because a damping coefficient is added to help for the convergence.

It is **with internal integration** as an "artificial temporal term" is added to help for the convergence if the damping failed.

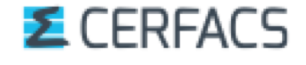

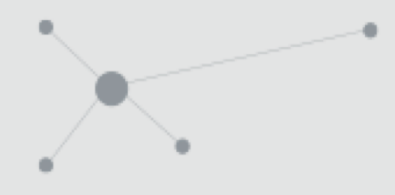

### Governing equations *Numerical Resolution*

### **The Newton solver**

What we seek at point m is

$$
F(y)=0
$$

which is used to iterate

$$
\frac{\partial F}{\partial y} = \frac{0 - F(y^m)}{y^{m+1} - y^m}
$$

or in other words

$$
y^{m+1} = y^m - \left[\frac{\partial F}{\partial y}\right]_{y^m}^{-1} F(y^m)
$$

*–* Convergence is reached when  $\Delta y^m = y^{m+1} - y^m$  becomes negligibly small. – The mesh might be automatically refined in the region of high gradients

### **E** CERFACS
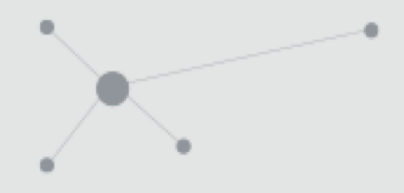

### The **Damped modified** Newton solver

Evaluating the Jacobian matrices

$$
\left(\frac{\partial F}{\partial y}\right)_{y^m}=J^m
$$

is a **time consuming process**, so it is not done at each iteration

The solver evaluates the Jacobian each specified number of iteration step and inbetween

$$
(J^{m})^{-1} = \lambda^{m} \left(\frac{\partial F}{\partial y}\right)_{y^{k}}^{-1} = \lambda^{m} (J^{k})^{-1}; \quad 1 < k \leq m \quad 0 < \boxed{\lambda^{m}} \leq 1
$$
\nScaling parameter

**so that the problem becomes**

$$
(J^k)\Delta y^m = -\lambda^m F(y^m)
$$

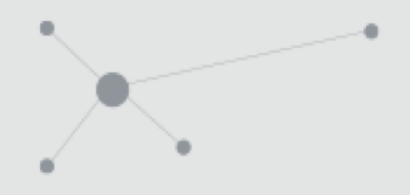

### The **Damped modified** Newton solver

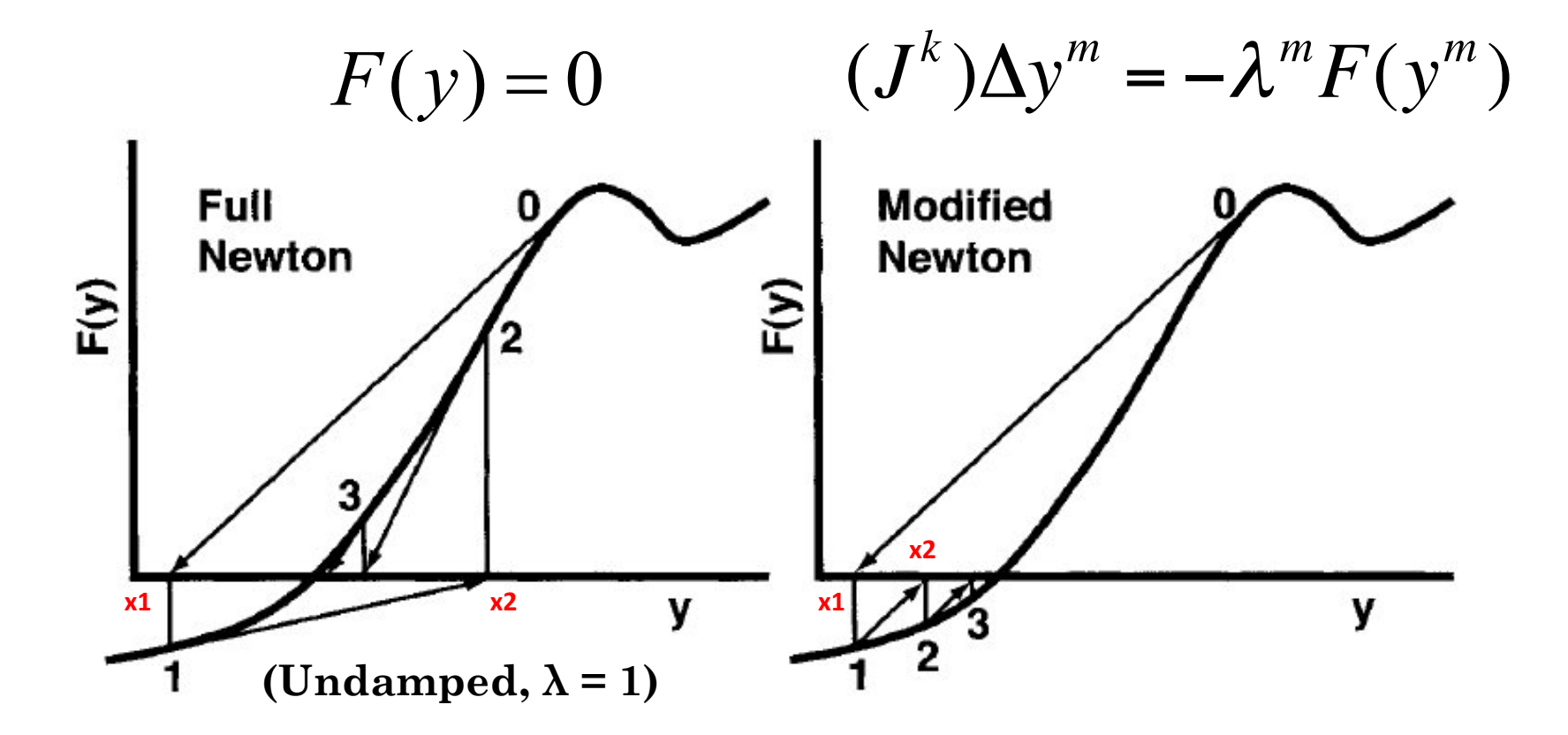

Illustration of the full Newton and modified Newton algorithm

#### **E** CERFACS

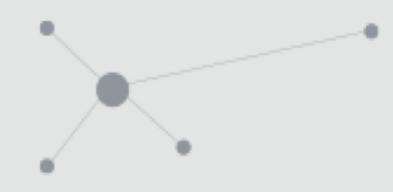

The **Damped modified** Newton solver

$$
(J^k)\Delta y^m = -\lambda^m F(y^m)
$$

The  $\lambda^m$  must satisfy the condition that the subsequent **undamped step be smaller.**

$$
\left| \Delta y^{m+1} \right| \le \left| \Delta y^{m} \right|
$$
  

$$
\left| \left( J^{m} \right)^{-1} F \left( y^{m+1} \right) \right| \le \left| \left( J^{m} \right)^{-1} F \left( y^{m} \right) \right|
$$

If not verified  $\left\{\begin{array}{c} \text{another damping parameter is tested} \\ \text{a new Jacobian is computed} \end{array}\right\}$ set\_max\_jac\_age

**E** CEREACS

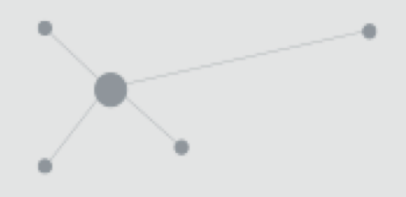

### The Damped modified Newton solver **with internal time integration**

### **Whenever both damping parameters and the new Jacobian fail :**  $y_{t=n+1} - y_{t=n}$

- **Transient equations** are used  $F(y_{t=n+1}) =$
- Time derivatives are approximated by **first-order, implicit backwards finite differences schemes**. Δ*t*
- Time steps are specified by the user  $\Delta t = h$
- Same Newton method to solve the system of equations **for each time step**  $(y) = F(y) - \frac{dy}{dx} = 0$  $G(y) = F(y) - \frac{dy}{dt} = 0$   $\left( J - \frac{I}{h} \right) (y_{n+1} - y_n) = -G(y_n)$  $\setminus$  $\left(J-\frac{I}{I}\right)(y_{n+1})$
- The new y is used **as a new starting estimate** for the steady state problem set time step

### **E** CERFACS

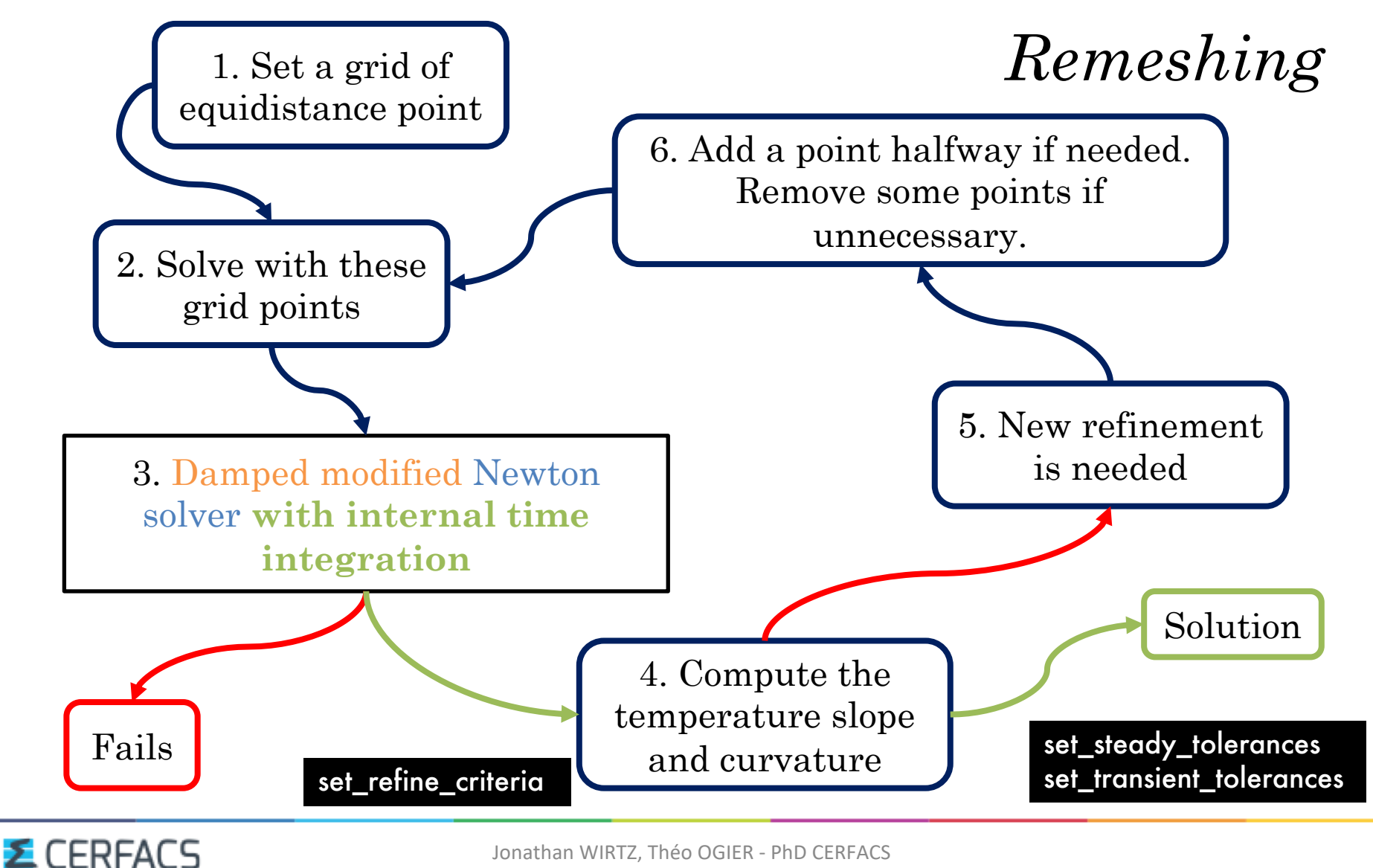

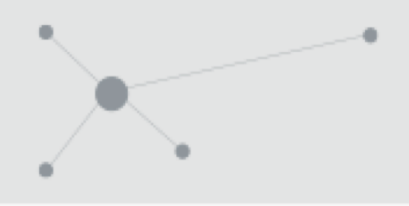

# Content of the presentation

- I. Presentation of CANTERA
- II. Governing equations and numerical methods **III.Practical use** IV. Installation

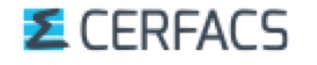

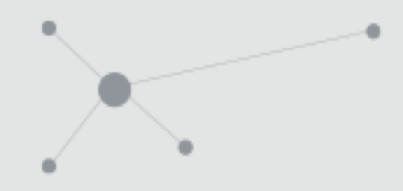

### Practical use

What do you need to run Cantera ?

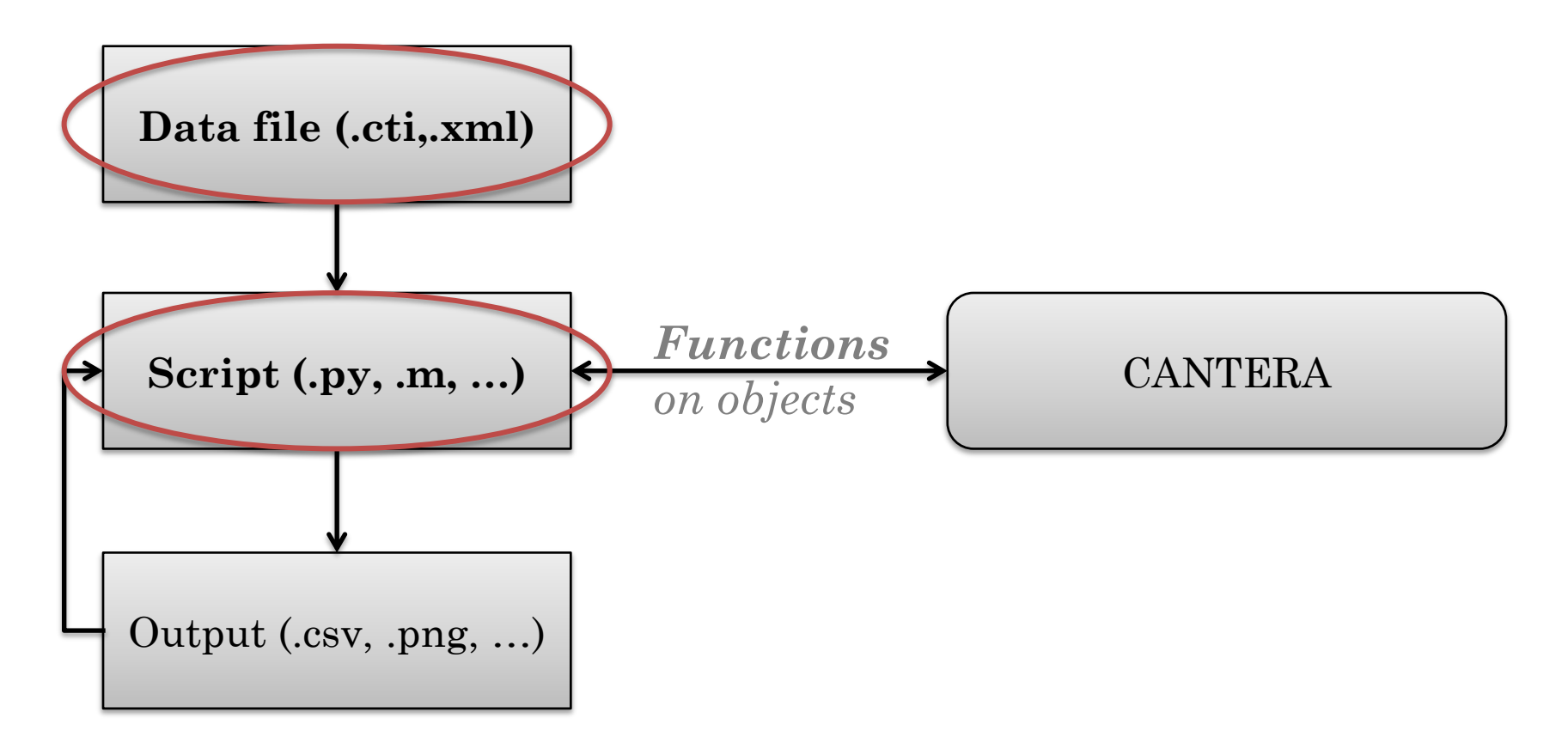

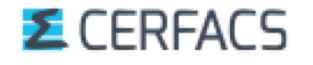

### Practical use

 $\blacktriangleright$  Where do you find the data file ?

- § From CHEMKIN ('mech.inp', 'therm.dat' & 'trans.dat') via the tool ck2cti.
- § From a dataset provided with CANTERA (air, GRIMech, …).
- § You can generate it by hand.
- $\blacktriangleright$  And the script ?
	- § You generate it from « building blocks ».

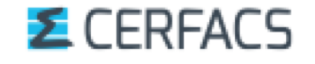

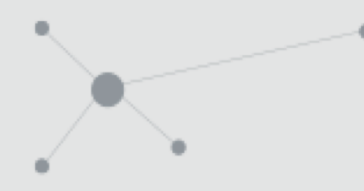

Practical use *Data file*

## **What is a data file** (format '.cti') ?

It contains information about :

- § **Phases and interfaces** (species involved, thermo and transport models …)
- § **Elements and species data**
- **Reaction data** (expression, rate coefficients, pressure dependence, …)
- [Appendix](#page-82-0) gives you information about technical keywords

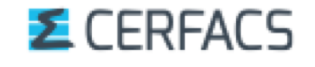

Practical use *Data file*

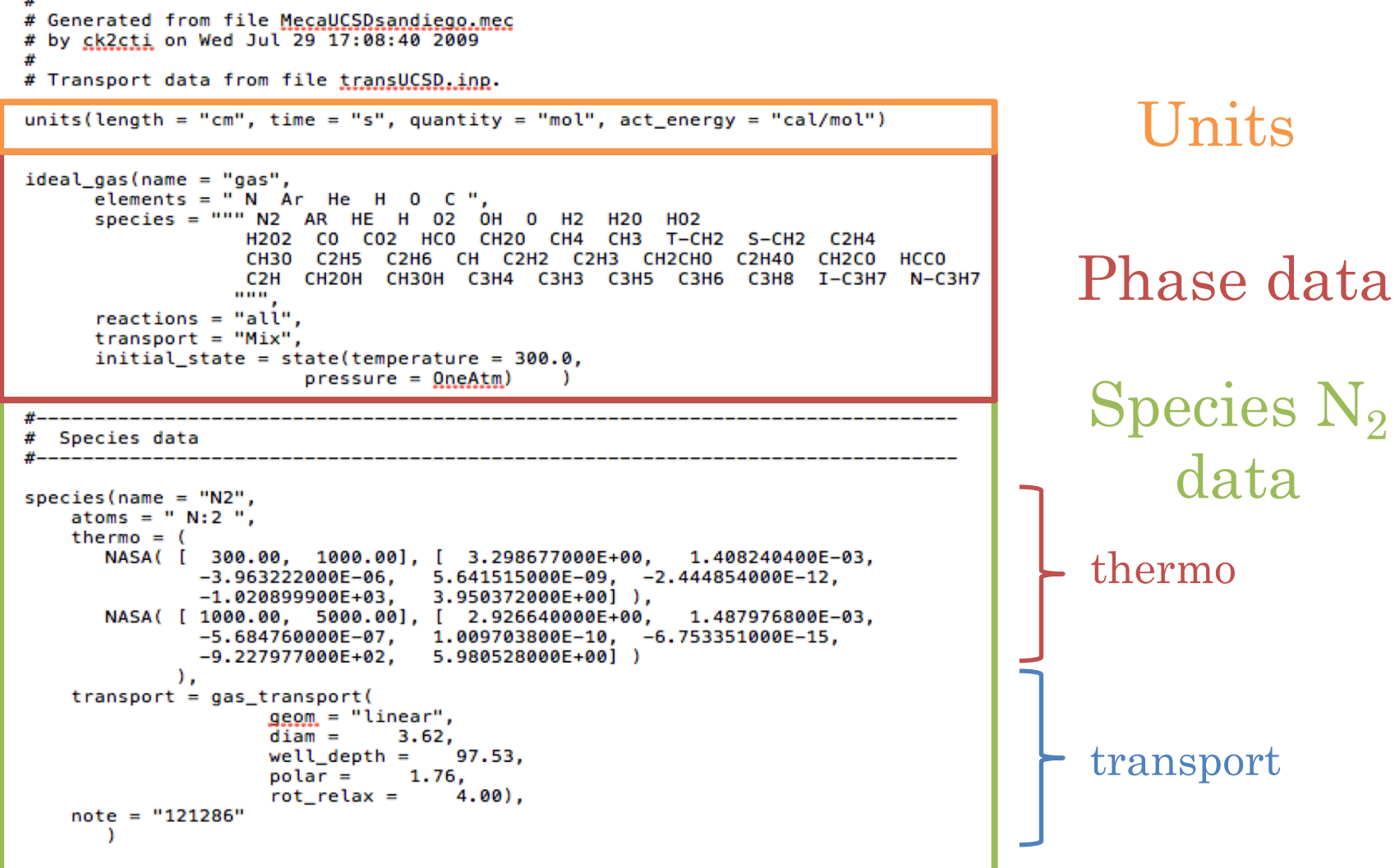

#### *E* CERFACS

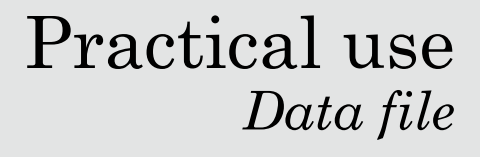

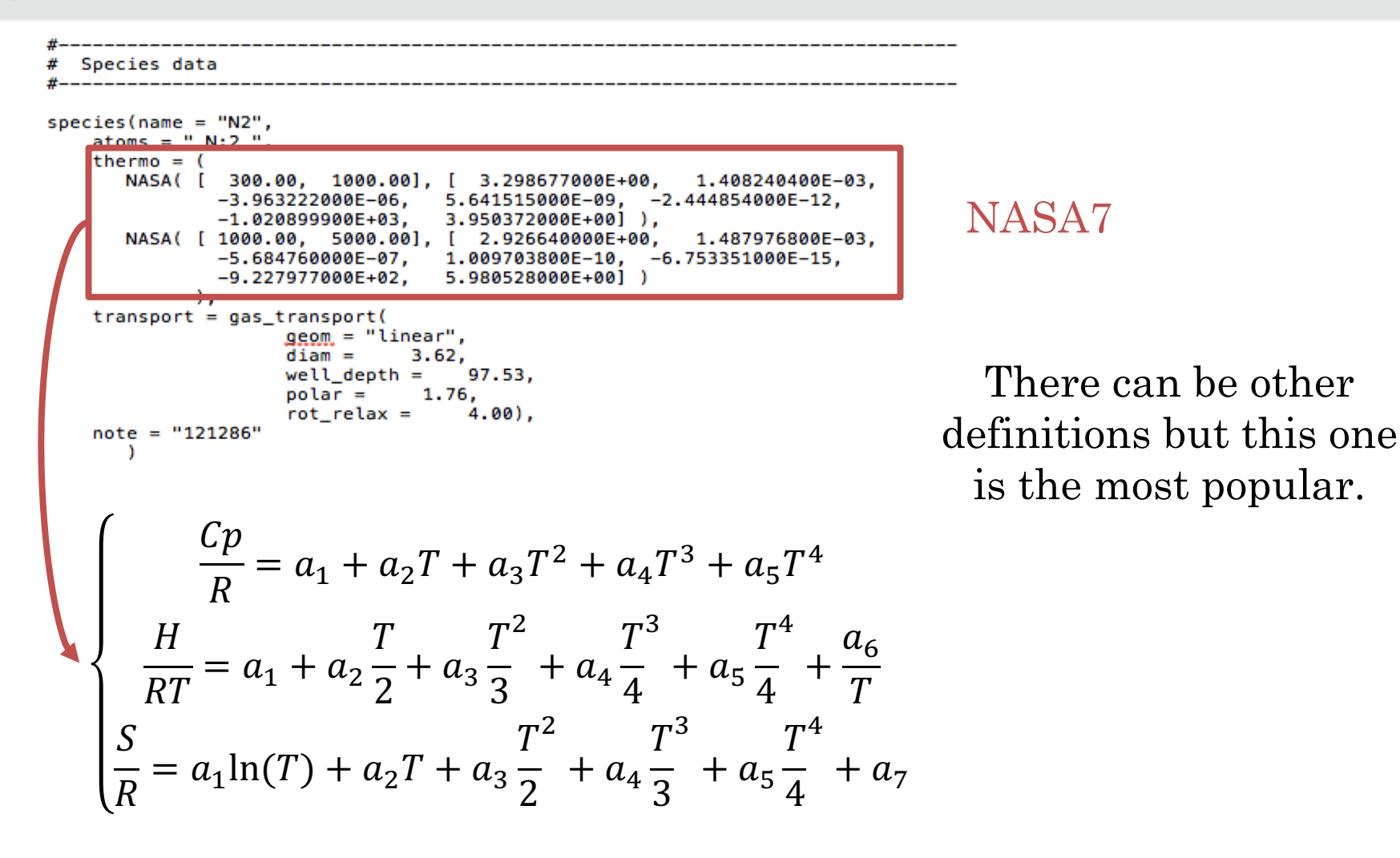

Cantera link :<https://cantera.org/science/science-species.html>

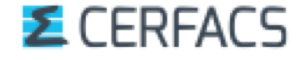

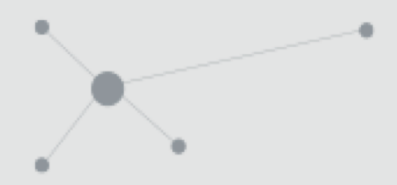

### Practical use *Data file*

### Reactions Data

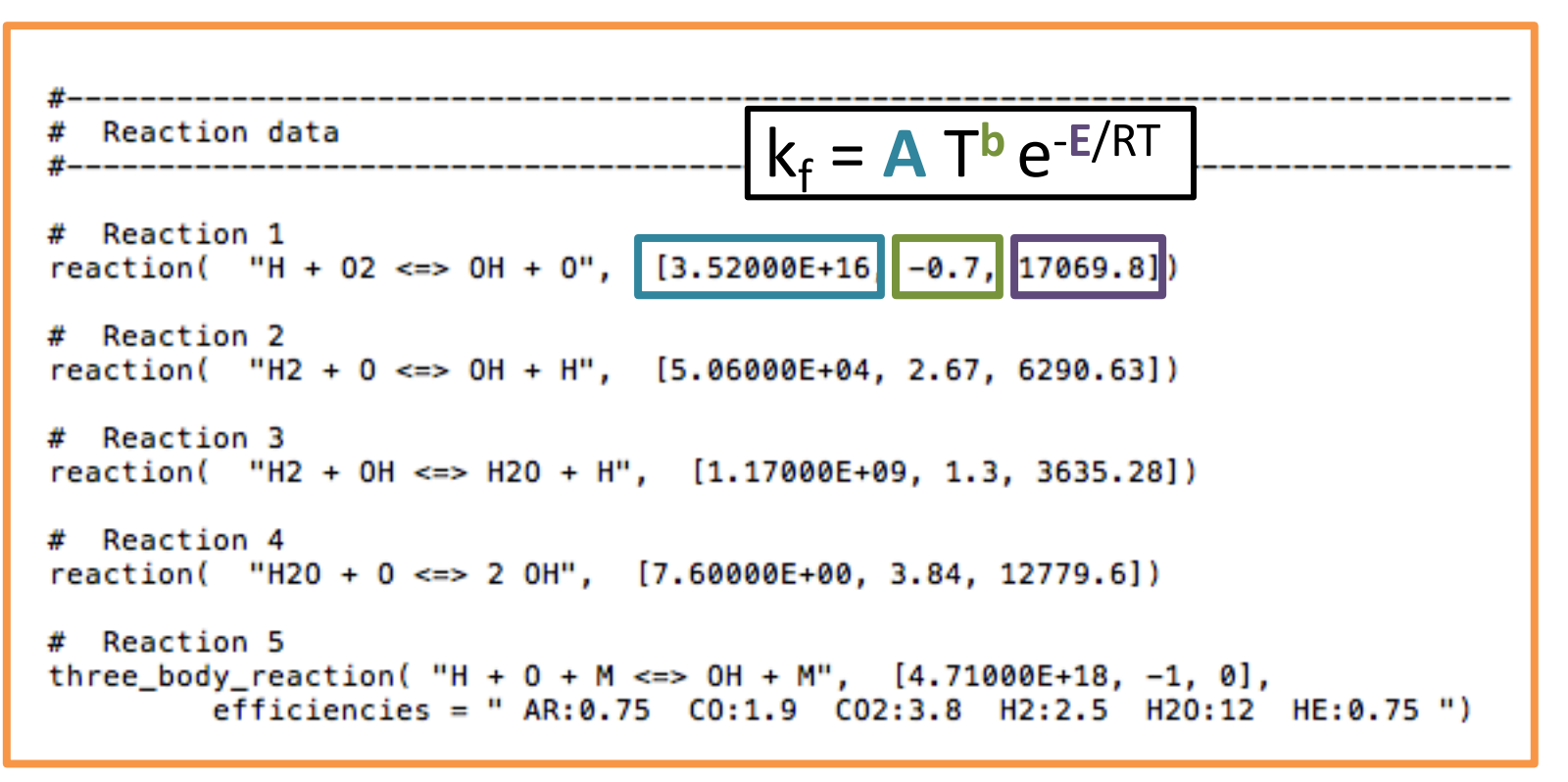

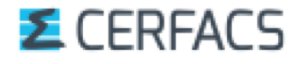

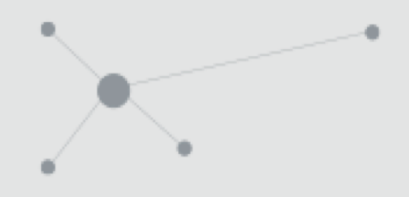

Practical use *Data file*

units(length = "cm", time = "s", quantity = "mol",  $act\_energy = "cal/mol")$ 

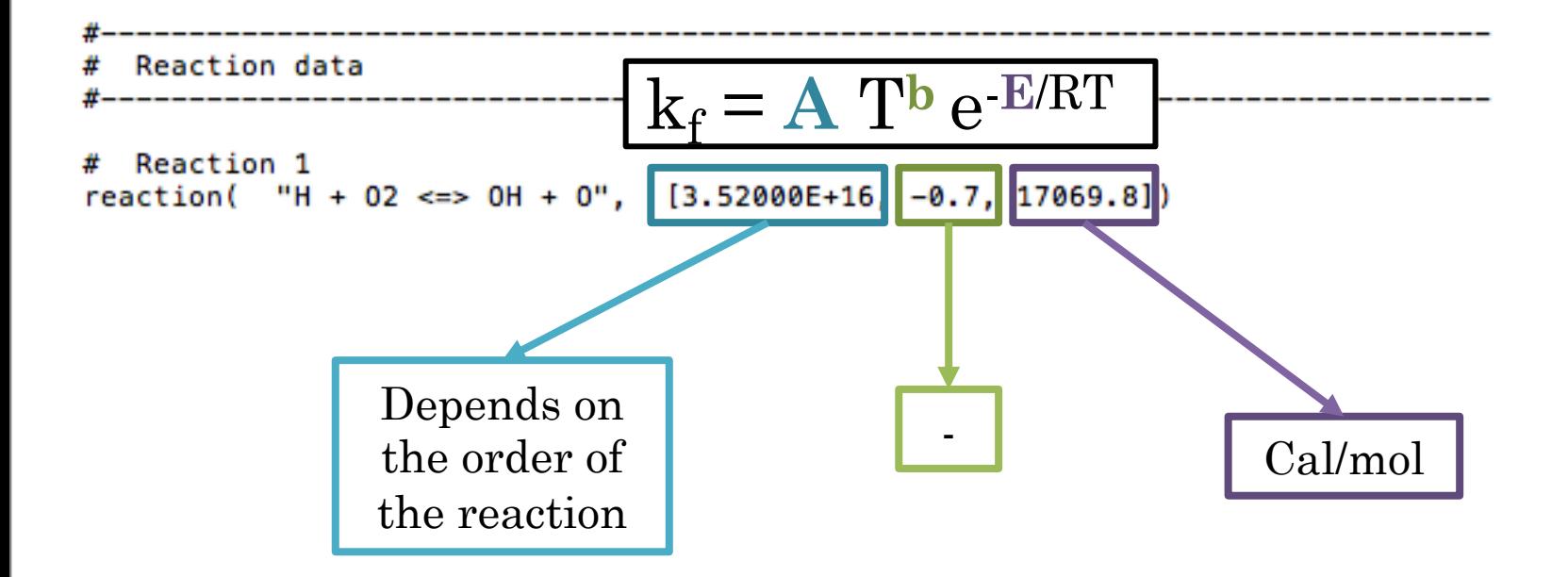

Here :  $\omega_{f,j} = k_f [O_2][H]$  So the order is 2 and the unit is :  $[mol/m<sup>3</sup>/s]/[mol/m<sup>3</sup>]$ <sup>2</sup> =  $[mol<sup>1</sup>m<sup>-3</sup>s<sup>-1</sup>]$ 

More data on the type of equations can be found in **appendix**.

#### **E** CERFACS

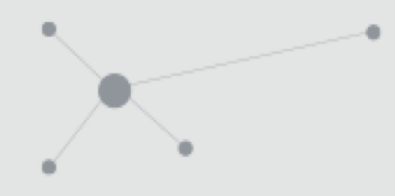

### Example **The constant pressure batch reactor**

#### **It is composed of 5 main « building blocks »**

- 2 Reactors
- Methane-air mixture
- Non reactive air mixture

They form a constant

pressure reactor !

Moveable wall

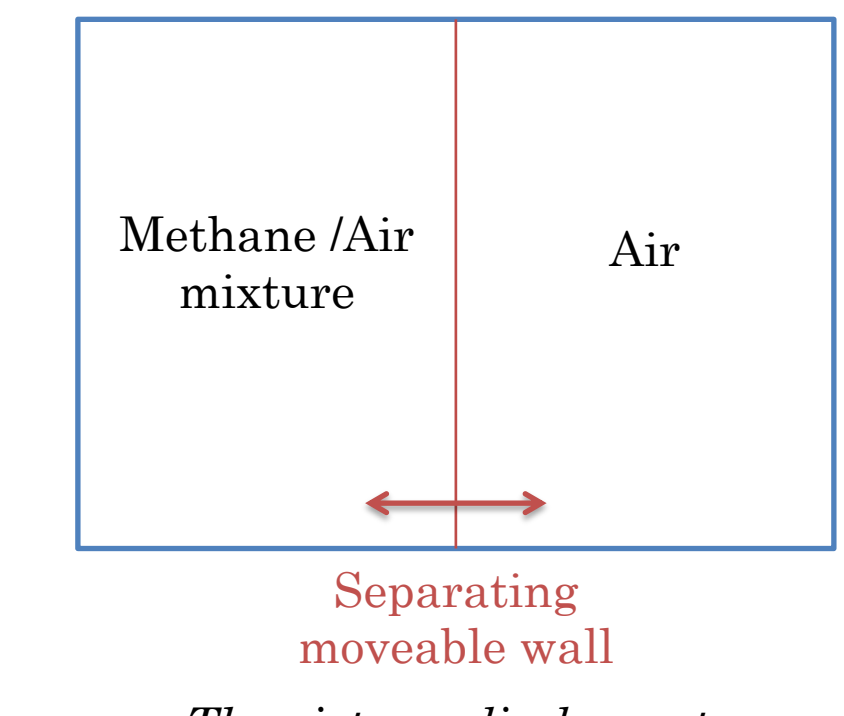

*The piston-cylinder system*

### *E* CERFACS

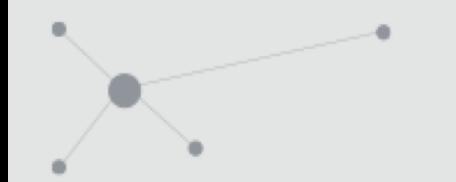

Practical use *Script*

### **The constant pressure batch reactor**

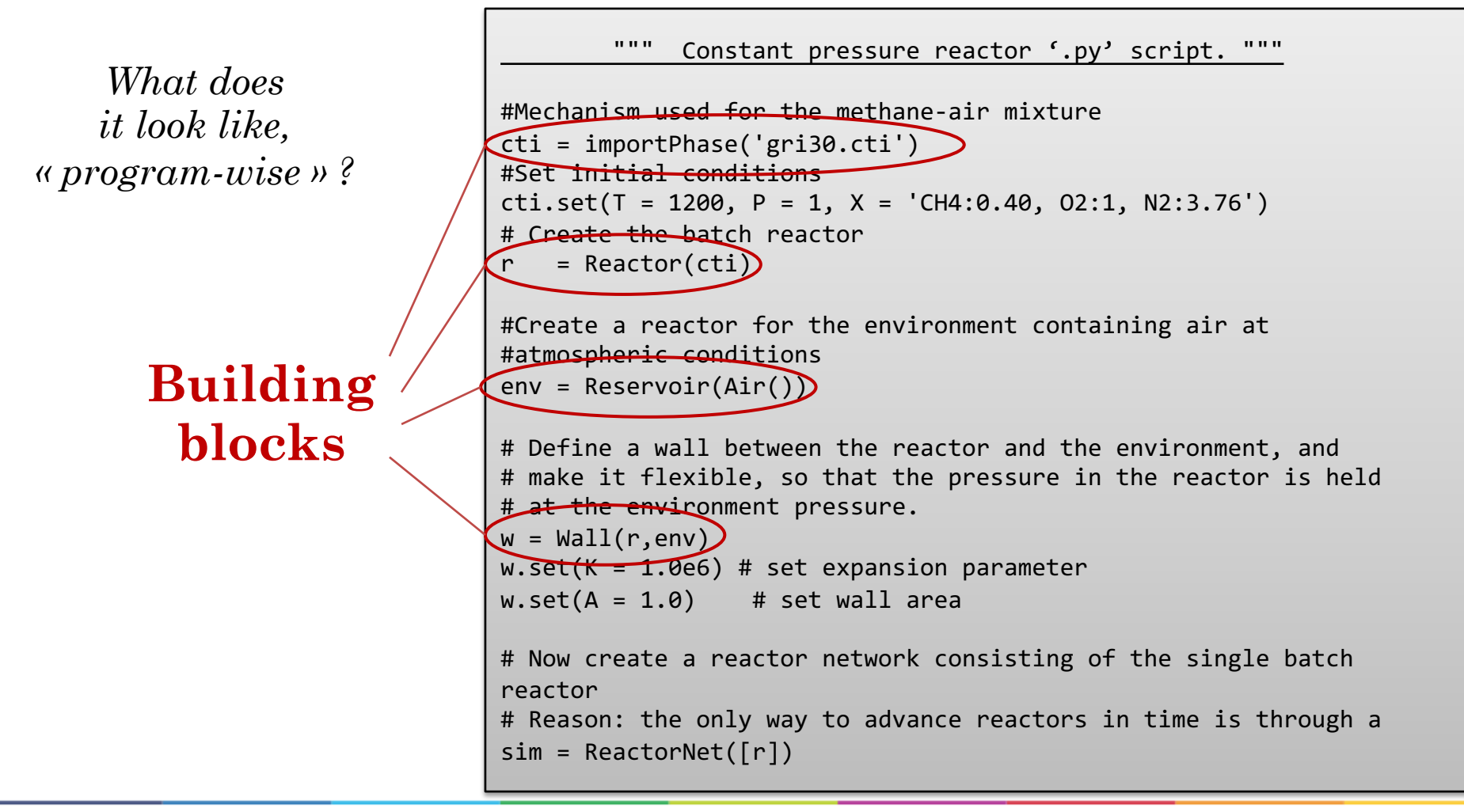

#### **E** CERFACS

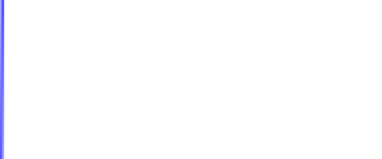

Practical use *Script*

### **The constant pressure batch reactor**

*What will you observe ?*

**E** CERFACS

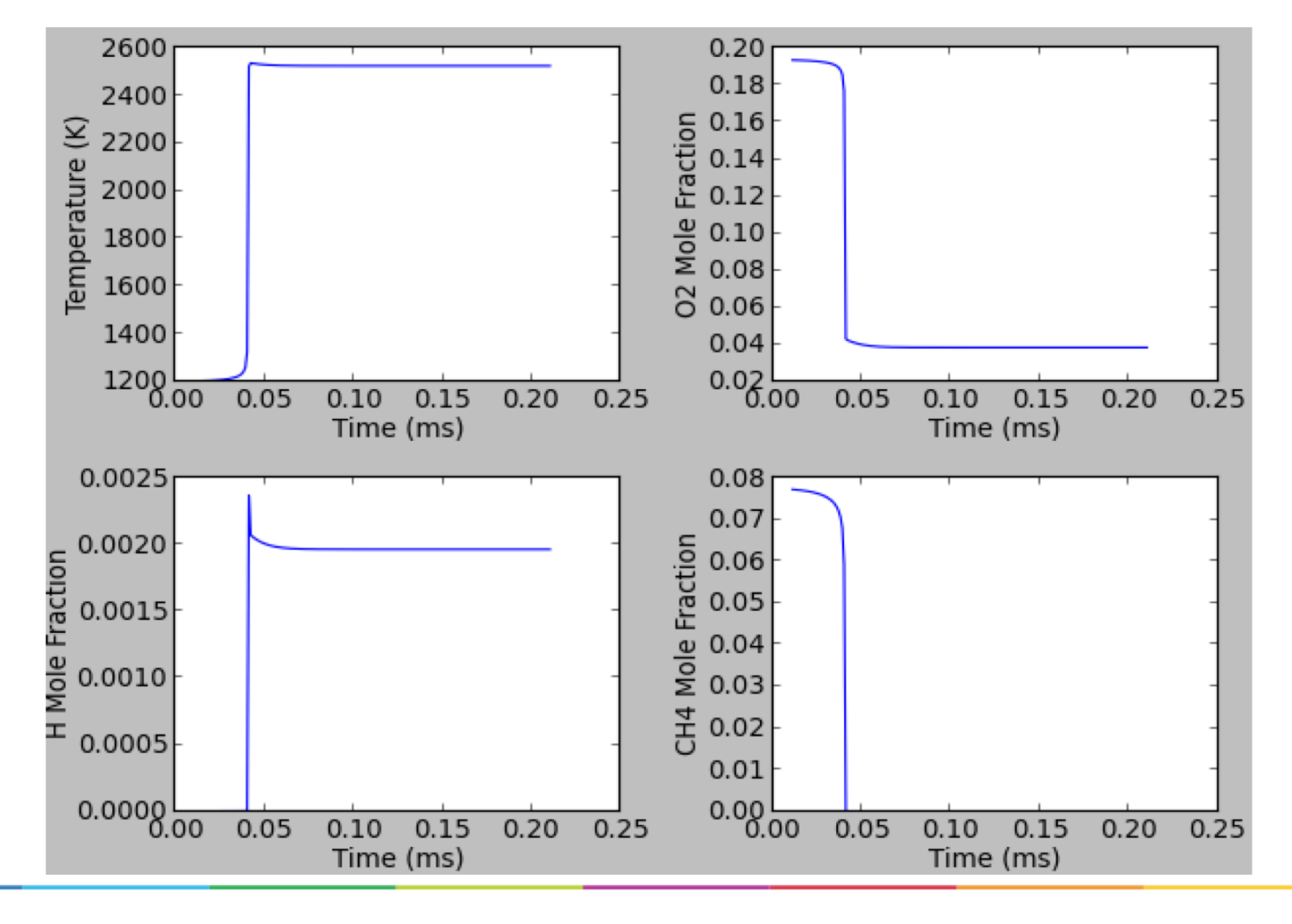

Practical use *Helpful links*

### § **Github** https://github.com/Cantera/cantera

- § **Google Groups page for Cantera** http://groups.google.com/group/cantera-users
- § **Cantera SourceForge Page** <http://sourceforge.net/projects/cantera/files/>

To download all Cantera versions, source code or (Windows) binaries and find more documentation.

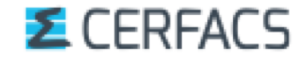

### Practical use *Helpful links*

### **CERFACS CANTERA website : [https://chemistry.cerfacs.fr](https://chemistry.cerfacs.fr/)**

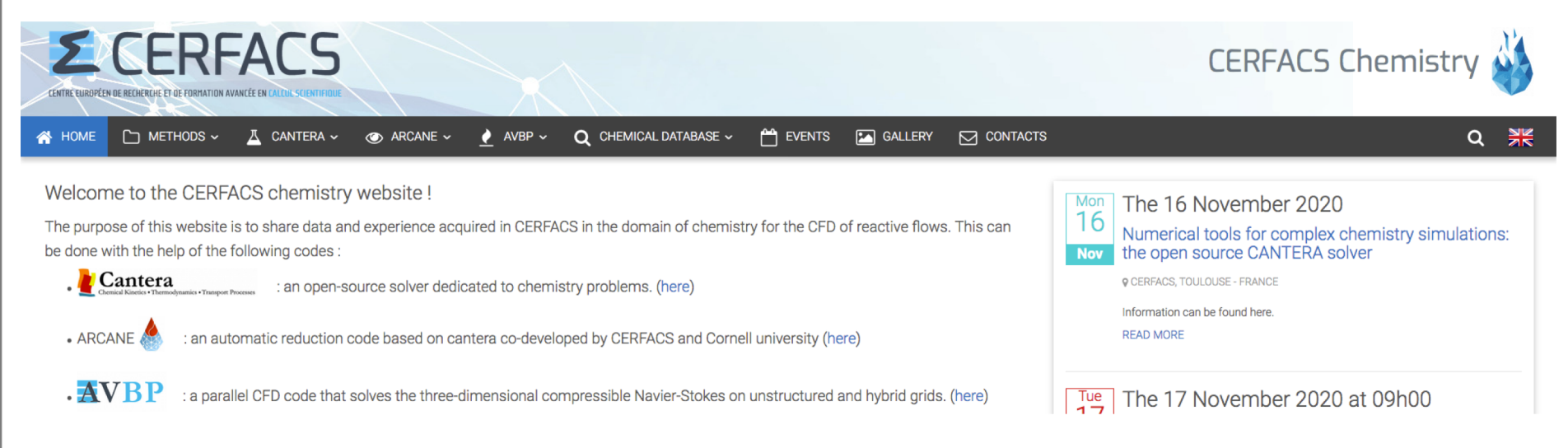

CERFACS knowledge and experience in chemistry for CFD in one website !!!

- *Chemical database* : Detailed, reduced and global kinetics mechanisms
- *Cantera* : CERFACS' version with installation walkthrough, scripts and tutorials
- *Private documentation* : ARCANE, AVBP
- *Events* : such as this training
- *CFD gallery* : nice pictures with great chemistry

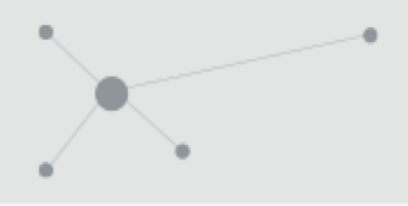

# Content of the presentation

- I. Presentation of CANTERA
- II. Governing equations and numerical methods
- III. Practical use
- **IV. Installation**

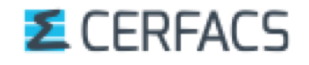

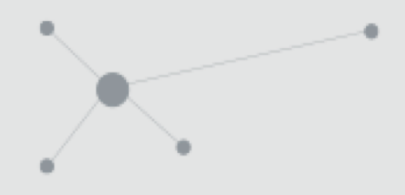

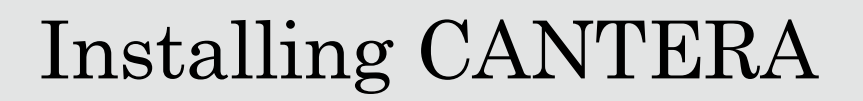

### **Official versions**

### You can install CANTERA on both LINUX, Windows and Mac.

To install the official version, instructions can be found here <https://cantera.org/install/index.html>

The current version is Cantera 2.4.0.

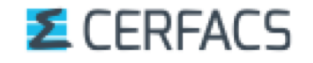

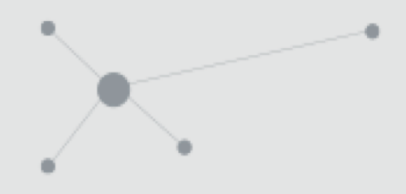

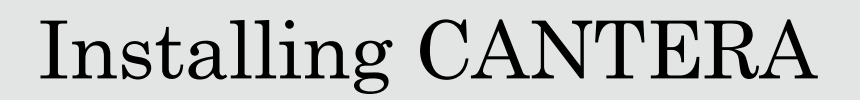

## **CERFACS versions**

If you are from CERFACS get the sources with

git clone git@nitrox.cerfacs.fr:cantera/cantera-avbp.git

From outside, you can get them from : <https://chemistry.cerfacs.fr/en/cantera-installation/>

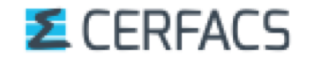

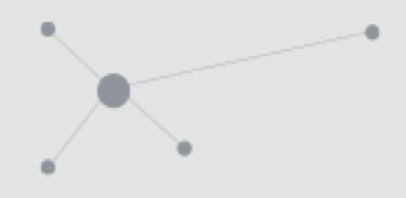

Installing CANTERA

The advised procedure for a local installation of the CERFACS Cantera version is

~/Codes\$ cd cantera-avbp/ ~/Codes/cantera-avbp\$ python install\_cantera.py

### The script is only valid for NFS machines installation and Mac OSX installation.

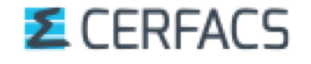

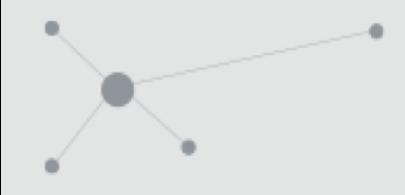

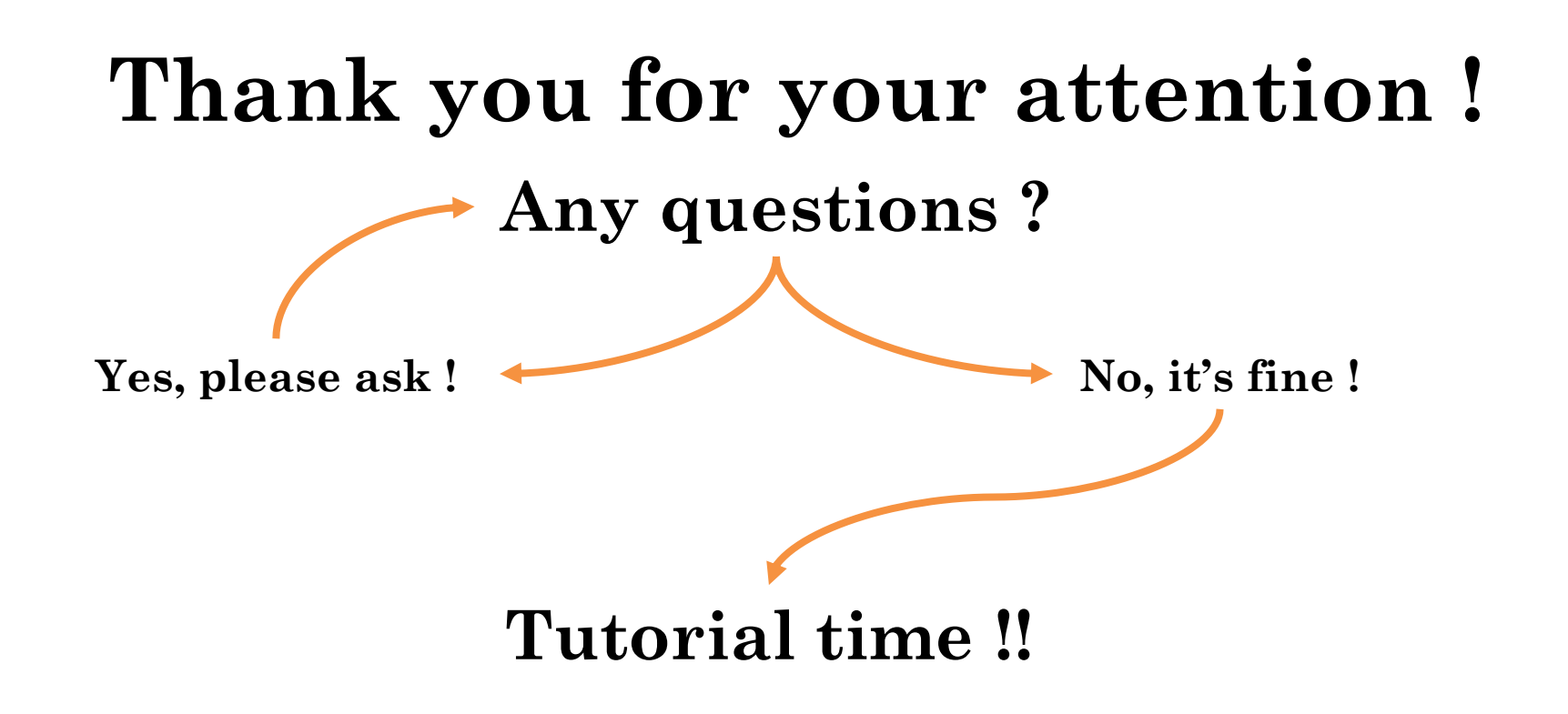

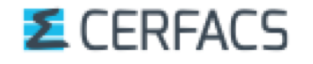

# **Appendix**

- 1. Cantera VS CHEMKIN
- 2. Detailed structure of Cantera
- 3. Gibbs function
- 4. Keywords in the cti format
- 5. Equations in the cti

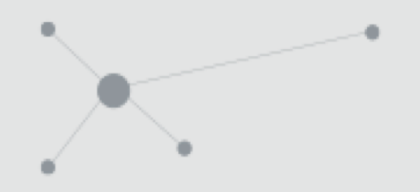

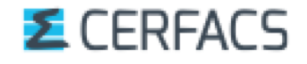

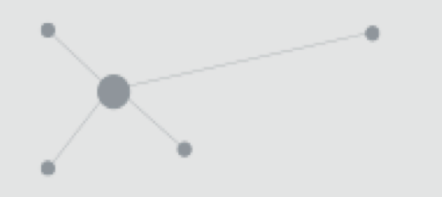

### $\blacklozenge$  Its possibilities are **comparable to the CHEMKIN-II suite :**

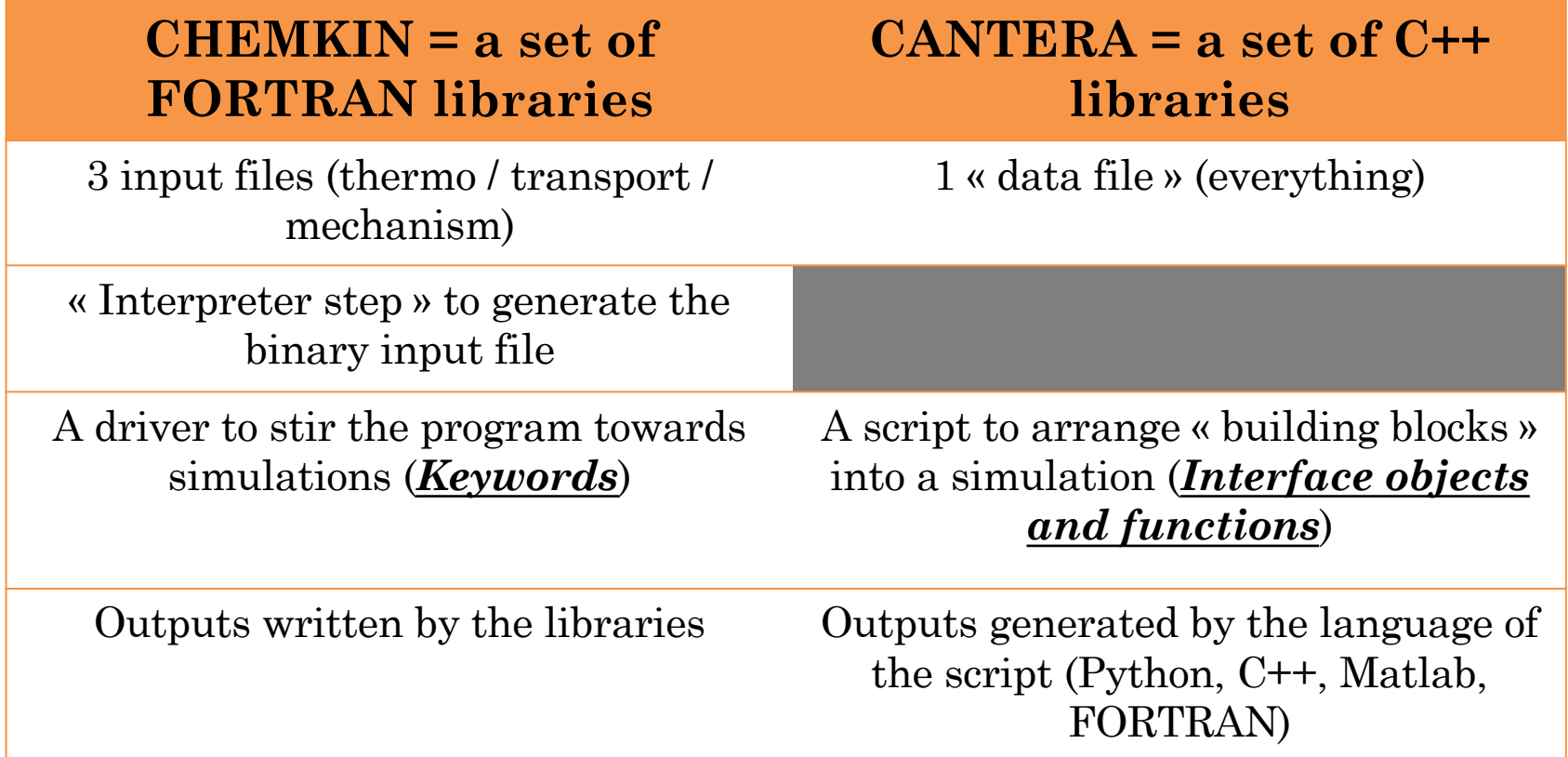

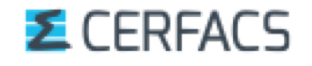

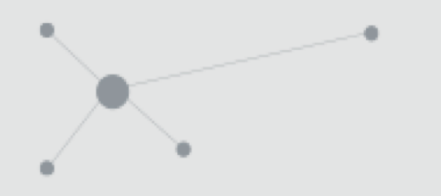

### $\blacklozenge$  Its possibilities are **comparable to the CHEMKIN-II suite :**

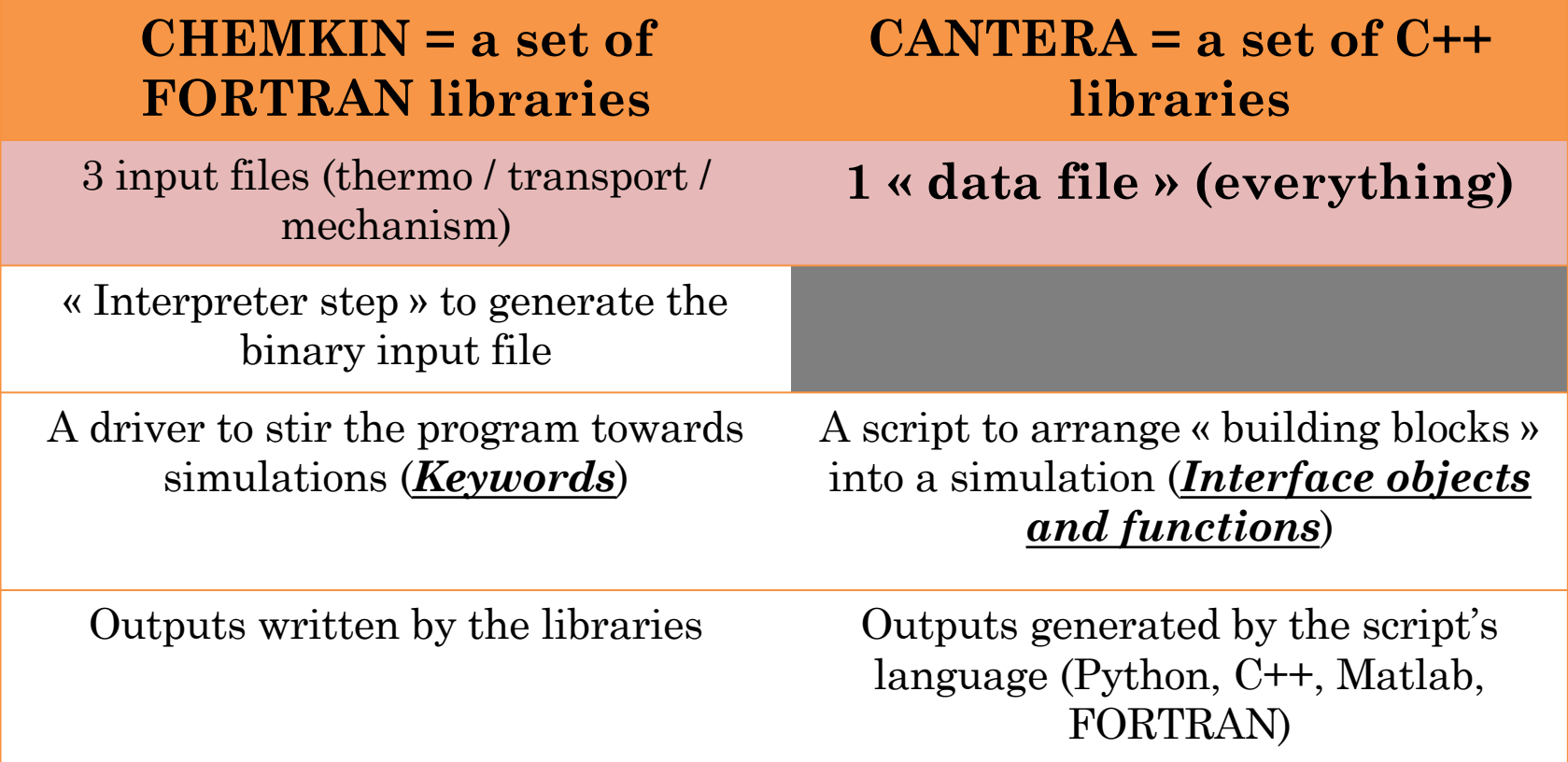

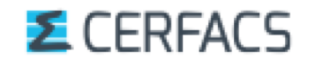

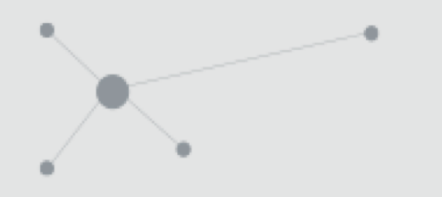

### u It's possibilities are **comparable to the CHEMKIN-II suite :**

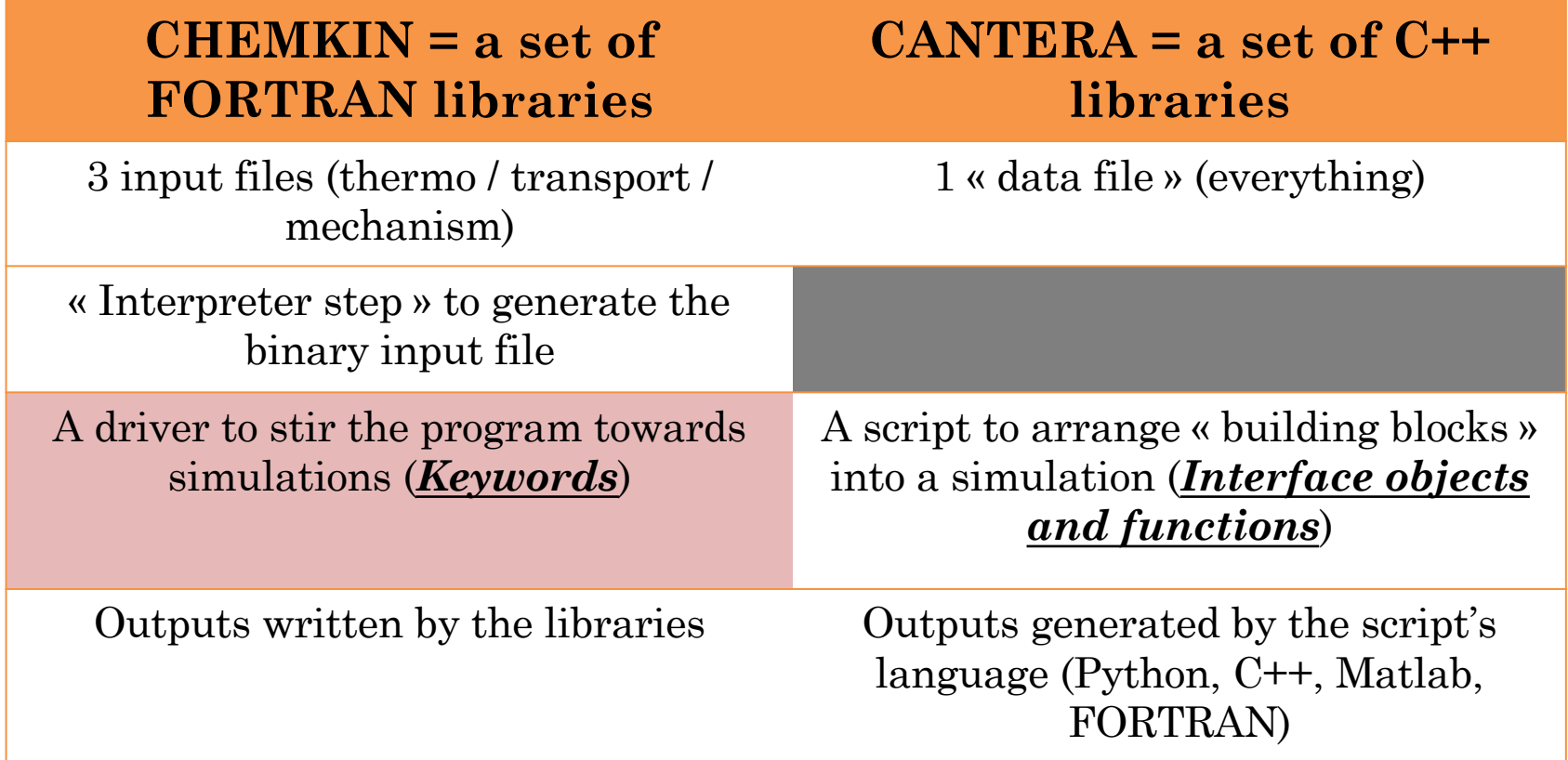

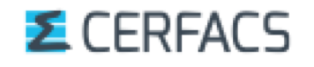

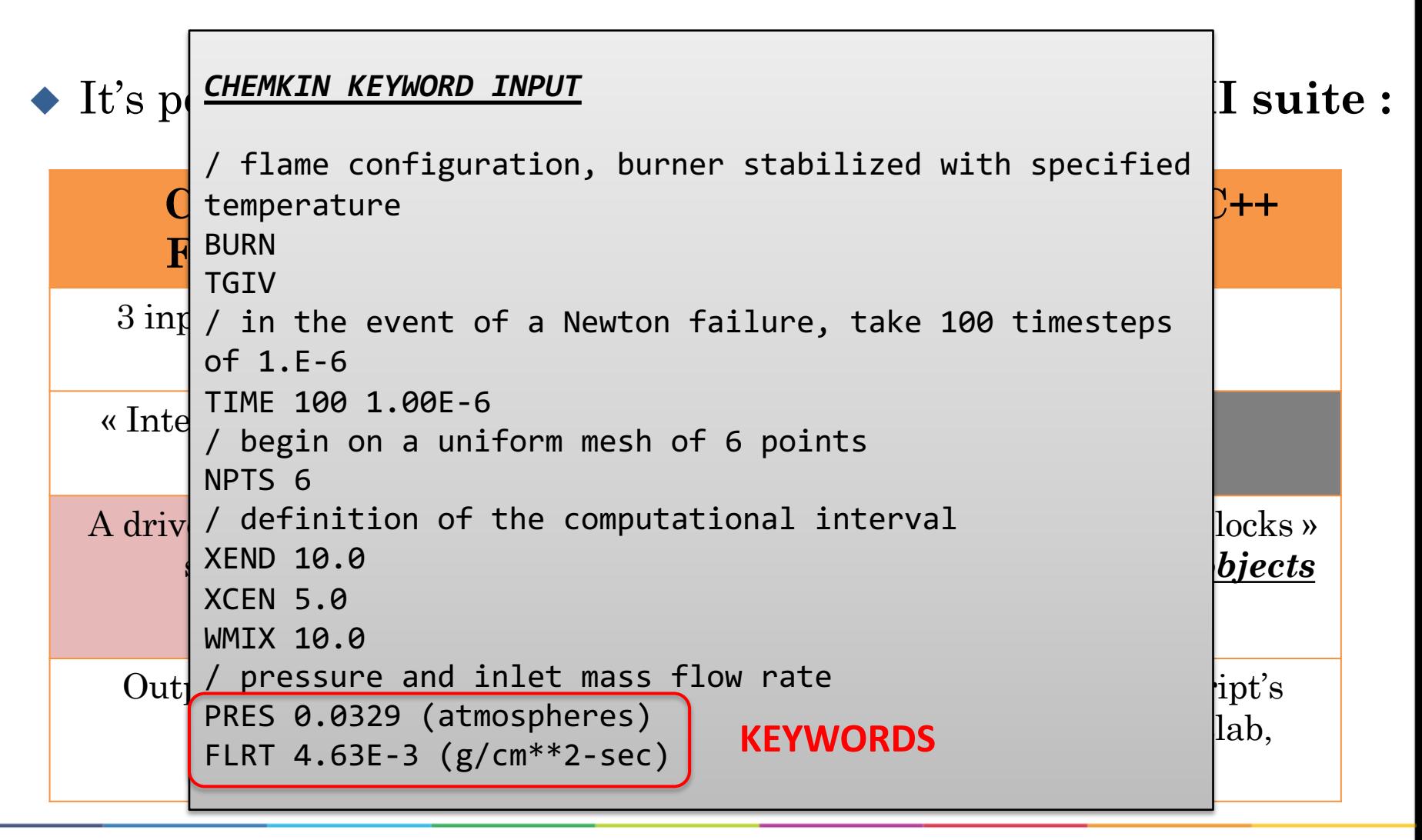

#### **E** CERFACS

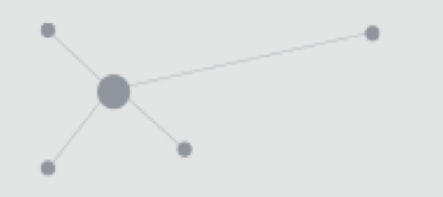

### u It's possibilities are **comparable to the CHEMKIN-II suite :**

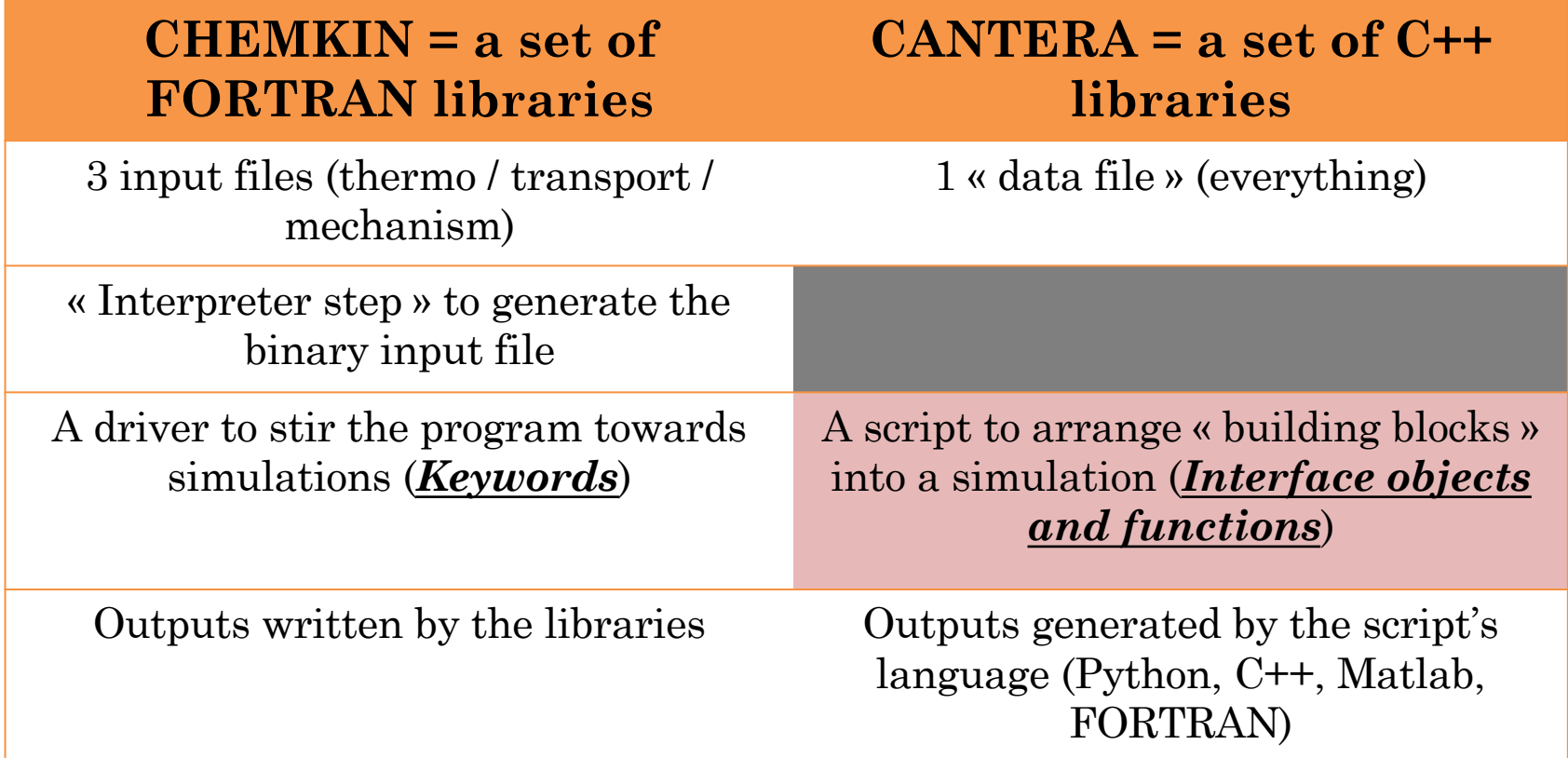

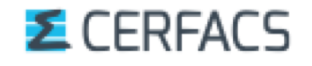

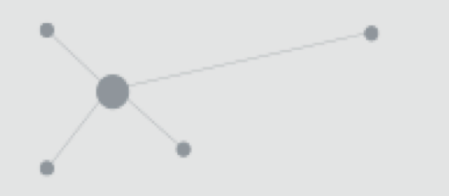

### u It's possibilities are **comparable to the CHEMKIN-II suite :**

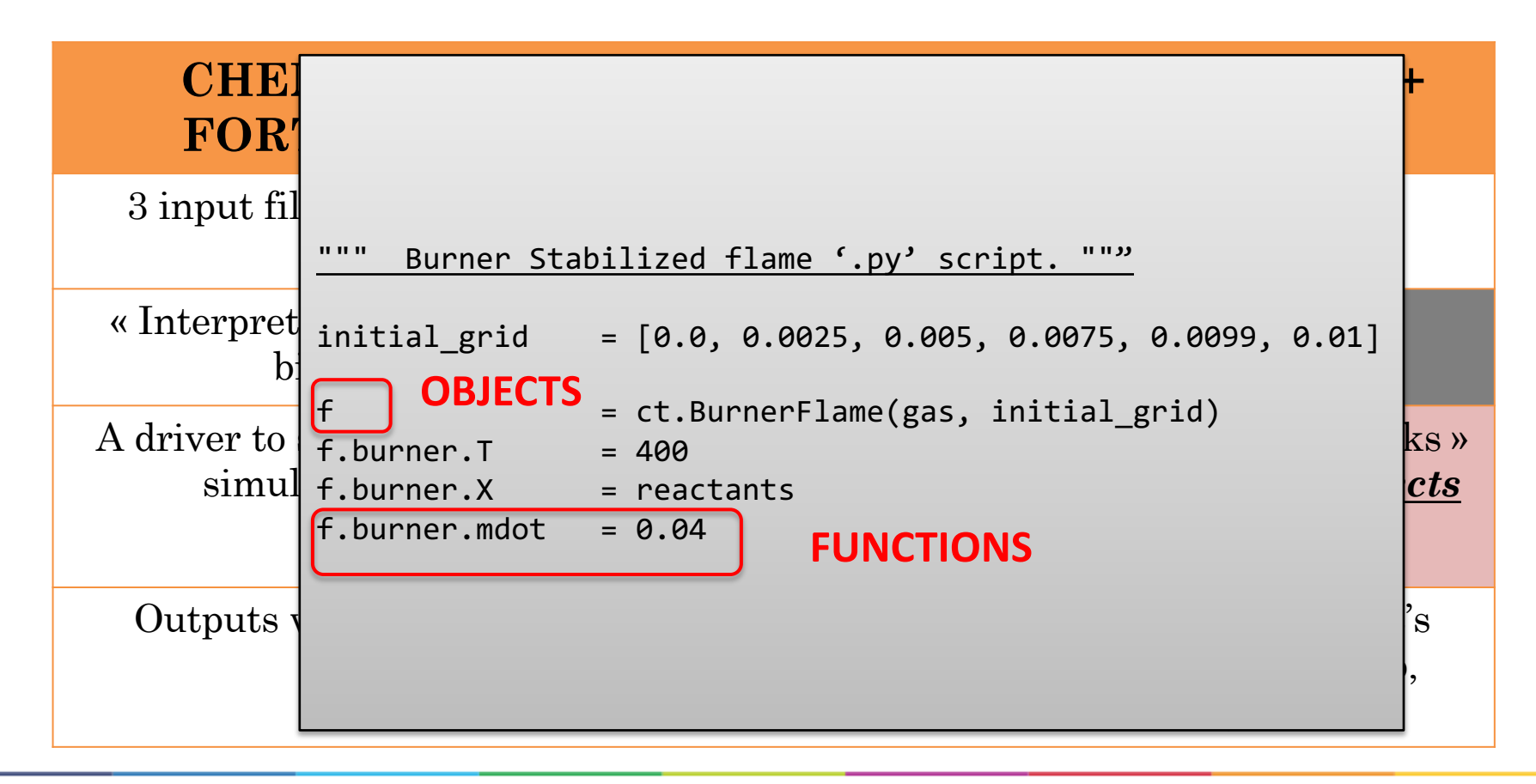

#### *E* CERFACS

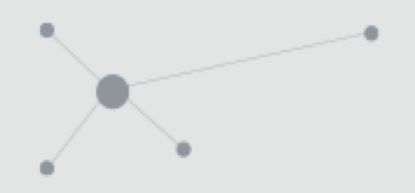

# 2. Detailed structure of Cantera

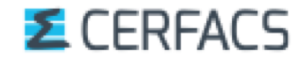

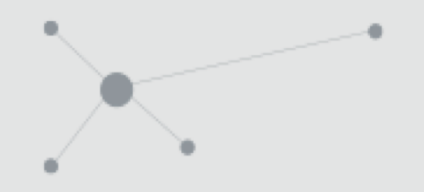

## Structure of CANTERA

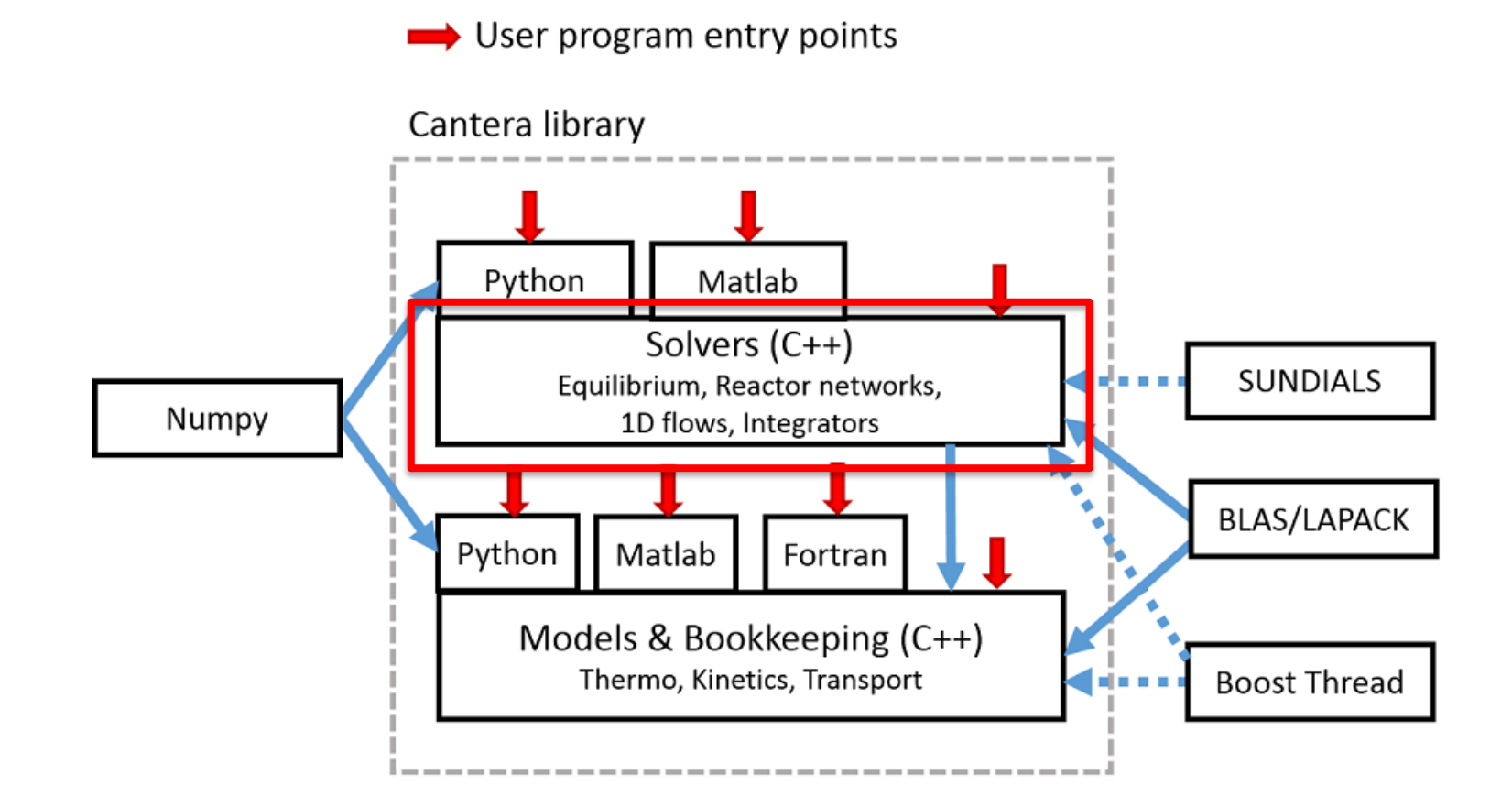

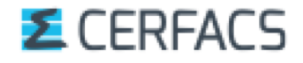

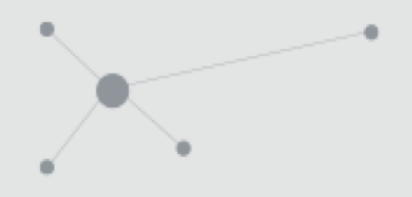

## The « Solver » layer

### Usually hidden from the user, and **borrows from famous « free » libraries** (LAPACK, BLAS, …) to perform

 $\triangle$  Equilibrium calculations  $\blacklozenge$  Reactor equations integration  $\triangle$  1D calculations  $\ddot{\bullet}$ 

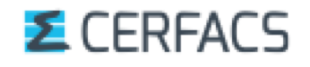

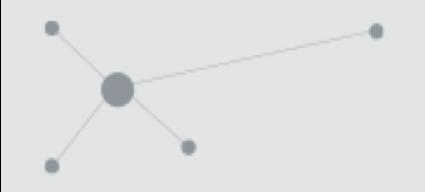

## Structure of CANTERA

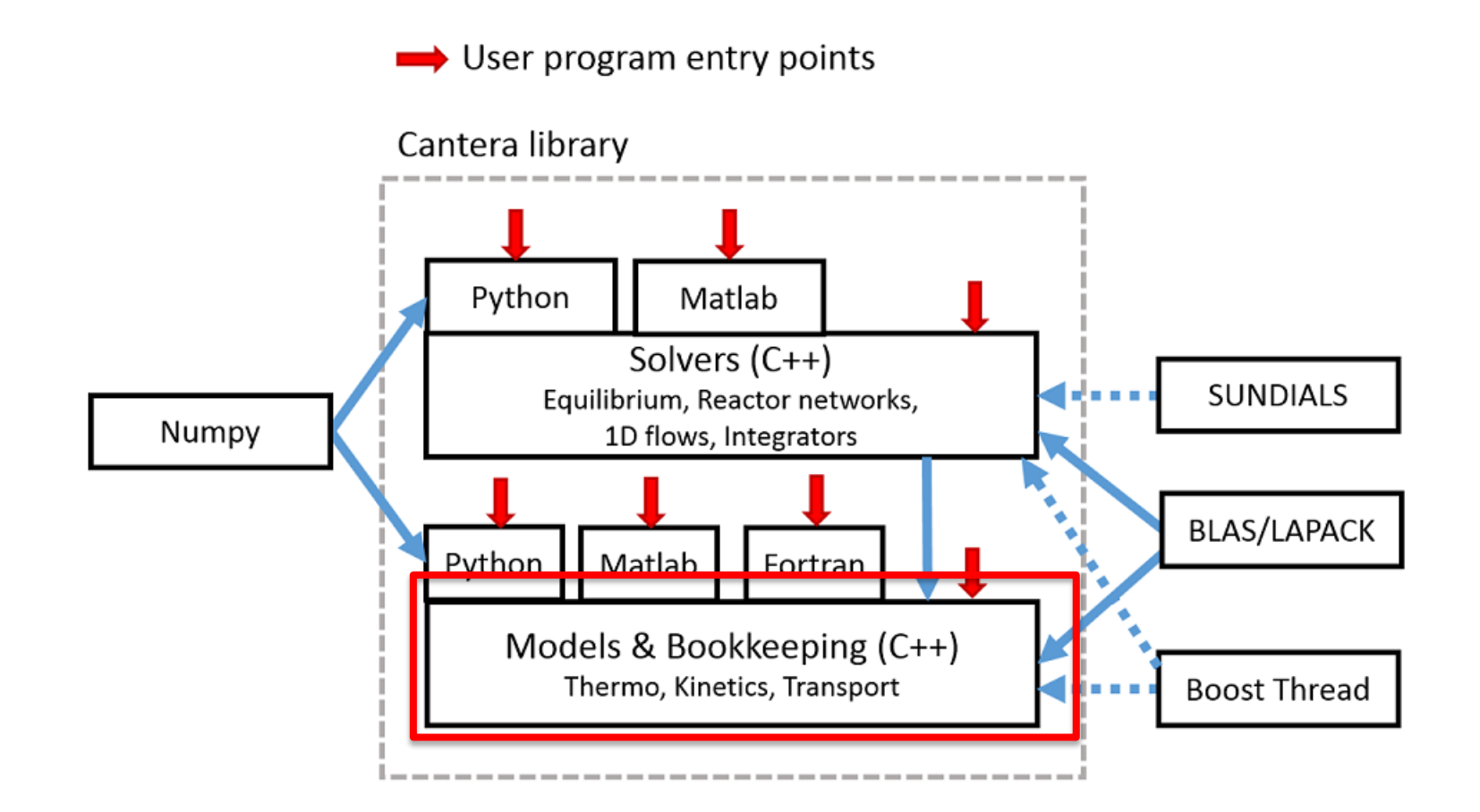

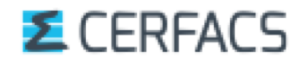

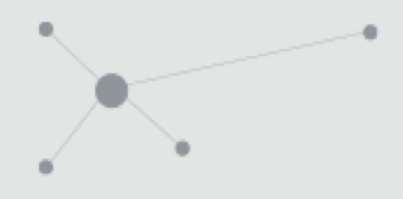

### The « Bookkeeping » layer

As we have just seen, it is the python script entry. **This layer contains all the methods that will**

#### **Initialize objects** defined in the script

- § If a phase object is defined, it will *calculate and set its thermodynamic state* and implement *their transport models* (example 1).
- § Set the *inlet conditions* of a "FreeFlame" object (example 2).

#### ◆ Link all objects together

§ *Link two reactors* through a wall (example).

#### **Organize the simulation**

- § Call the required solvers (so, the "solvers" layer)
- Extract required output data
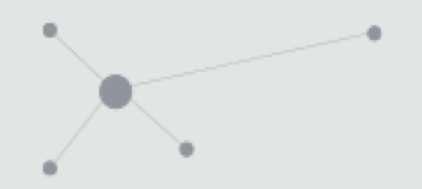

# Cantera is a big lasagna, it has layers.

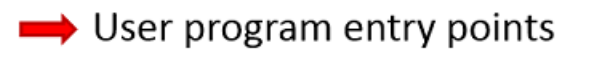

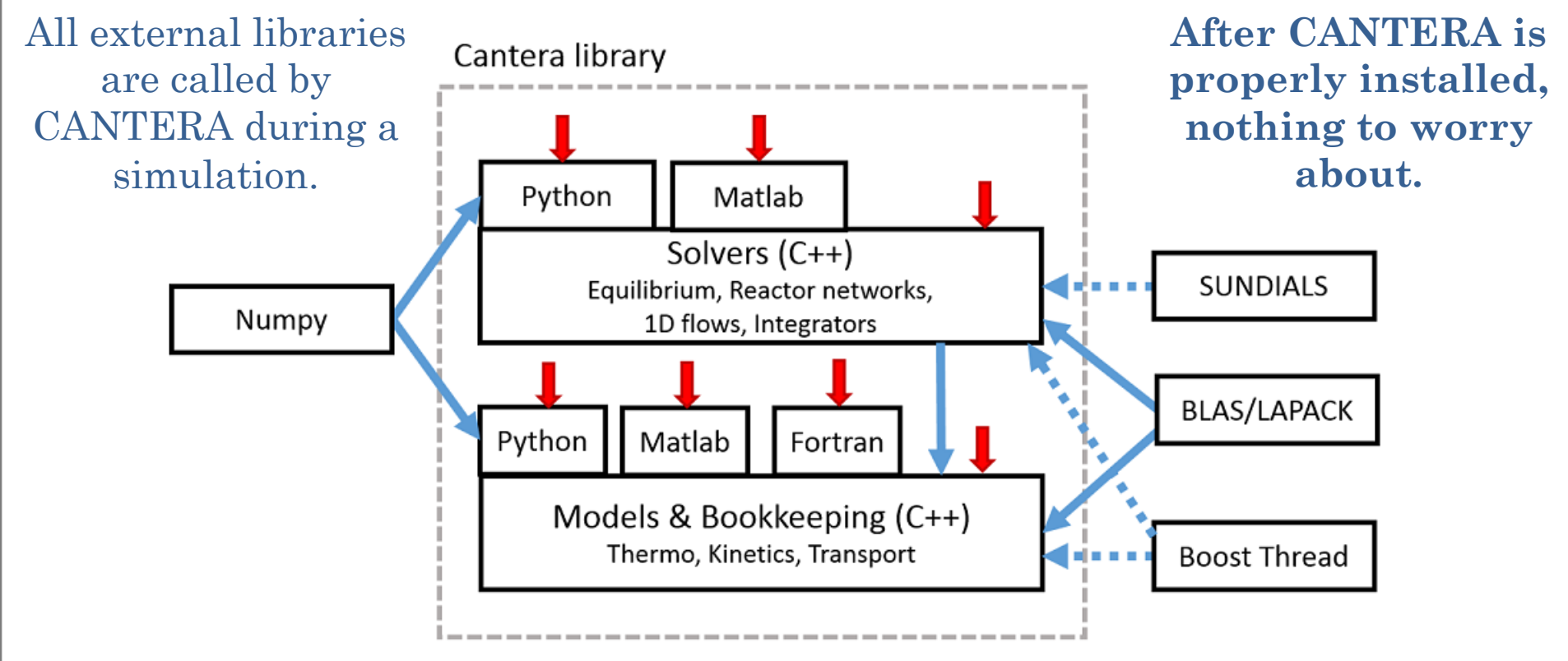

### *E* CERFACS

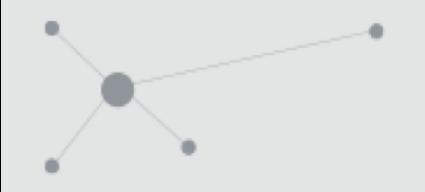

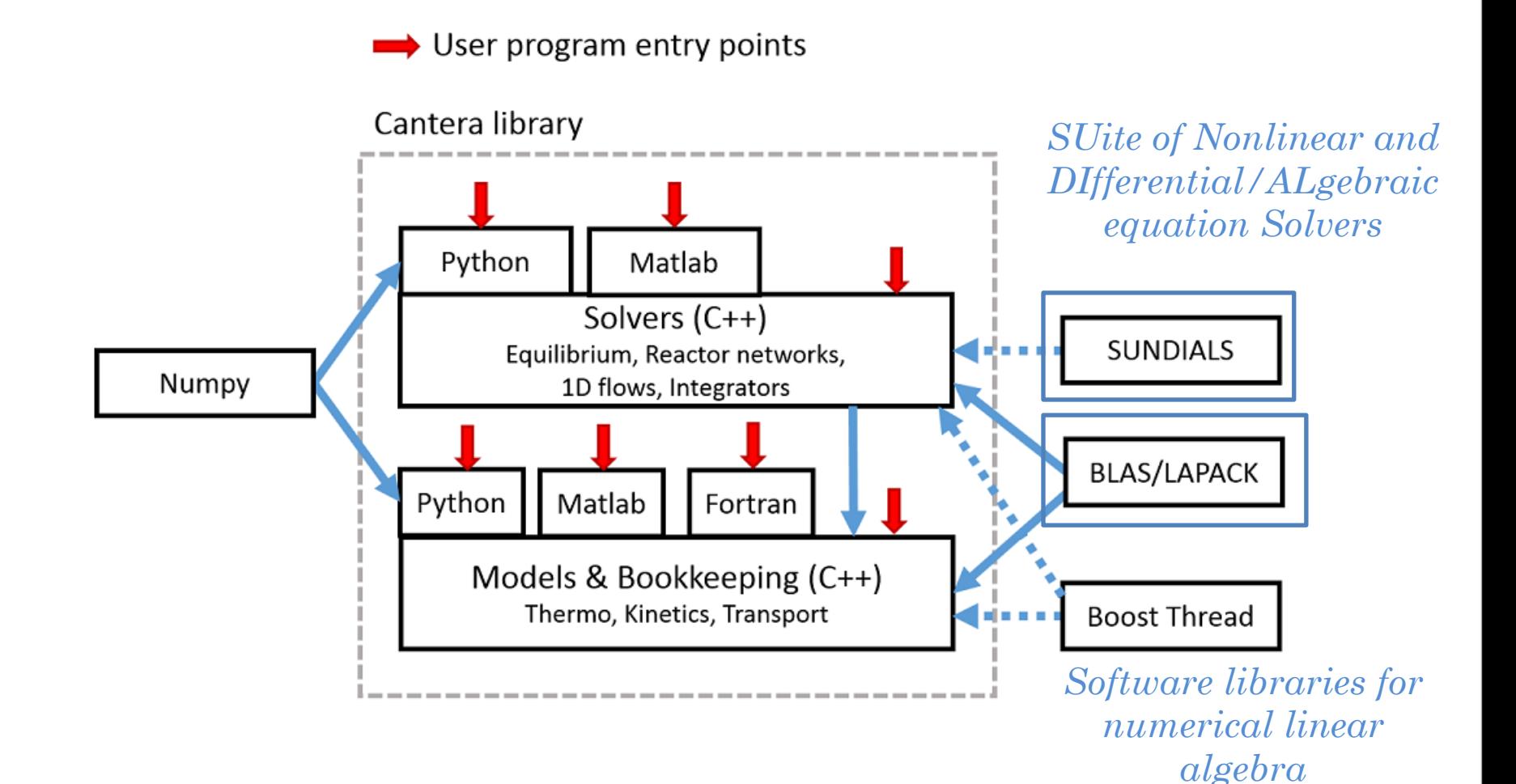

### **E** CERFACS

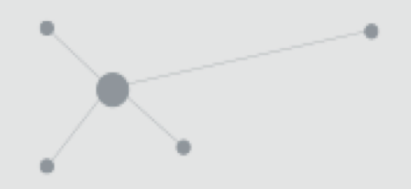

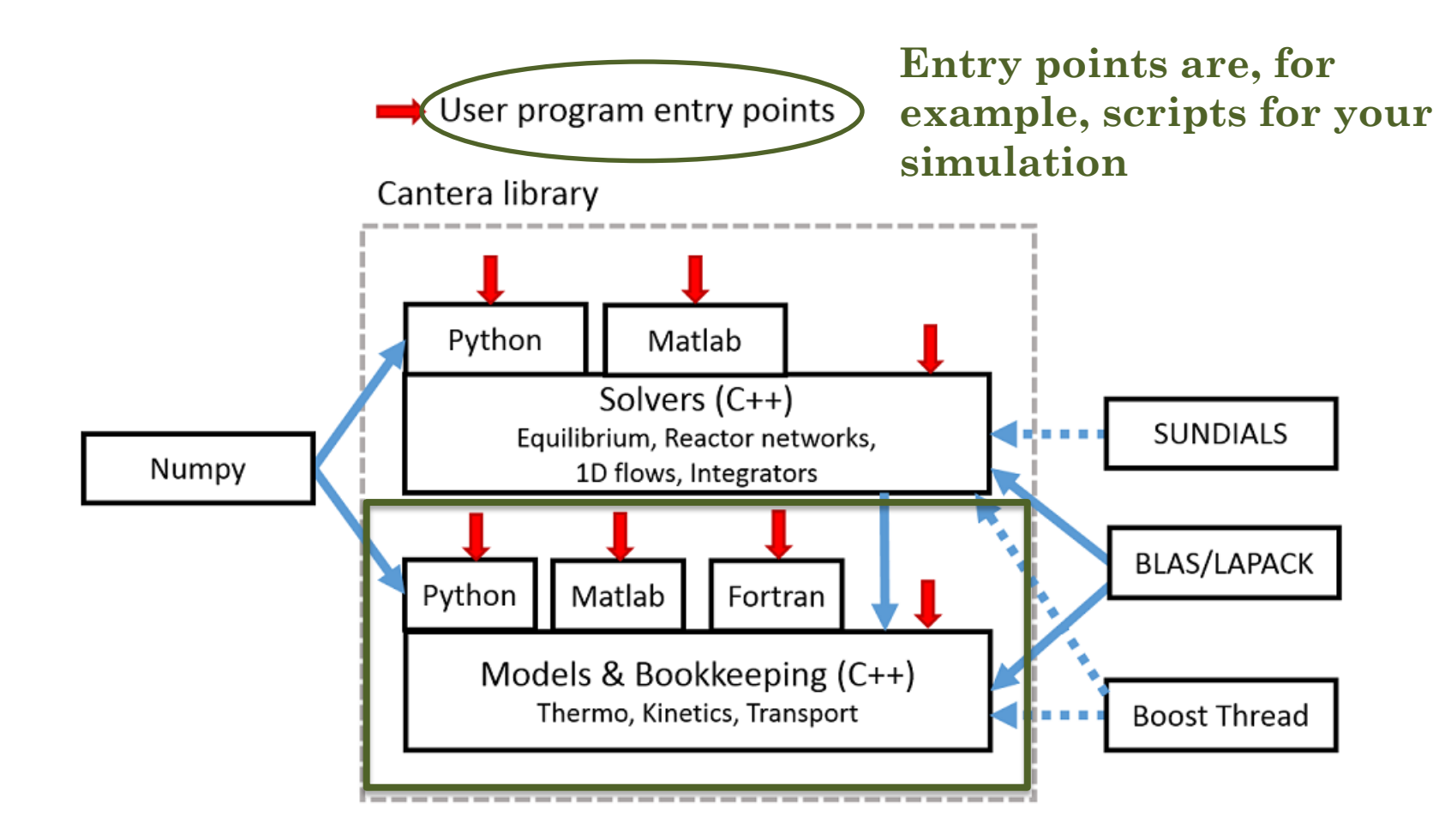

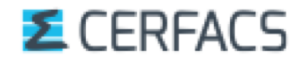

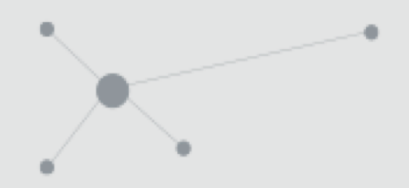

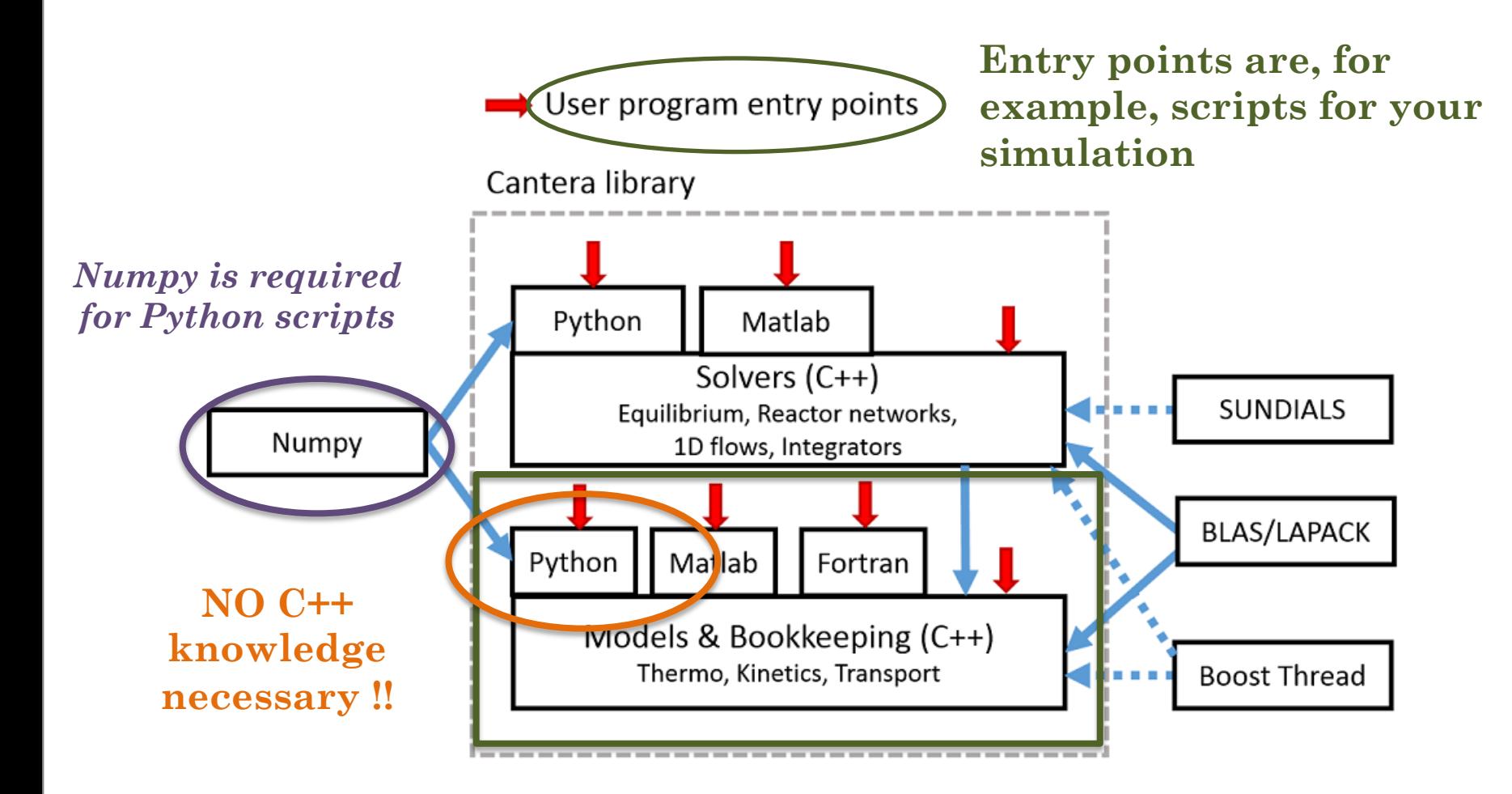

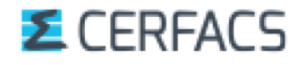

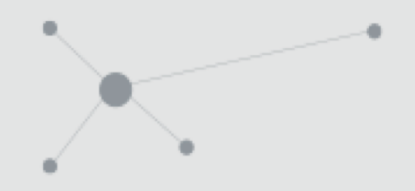

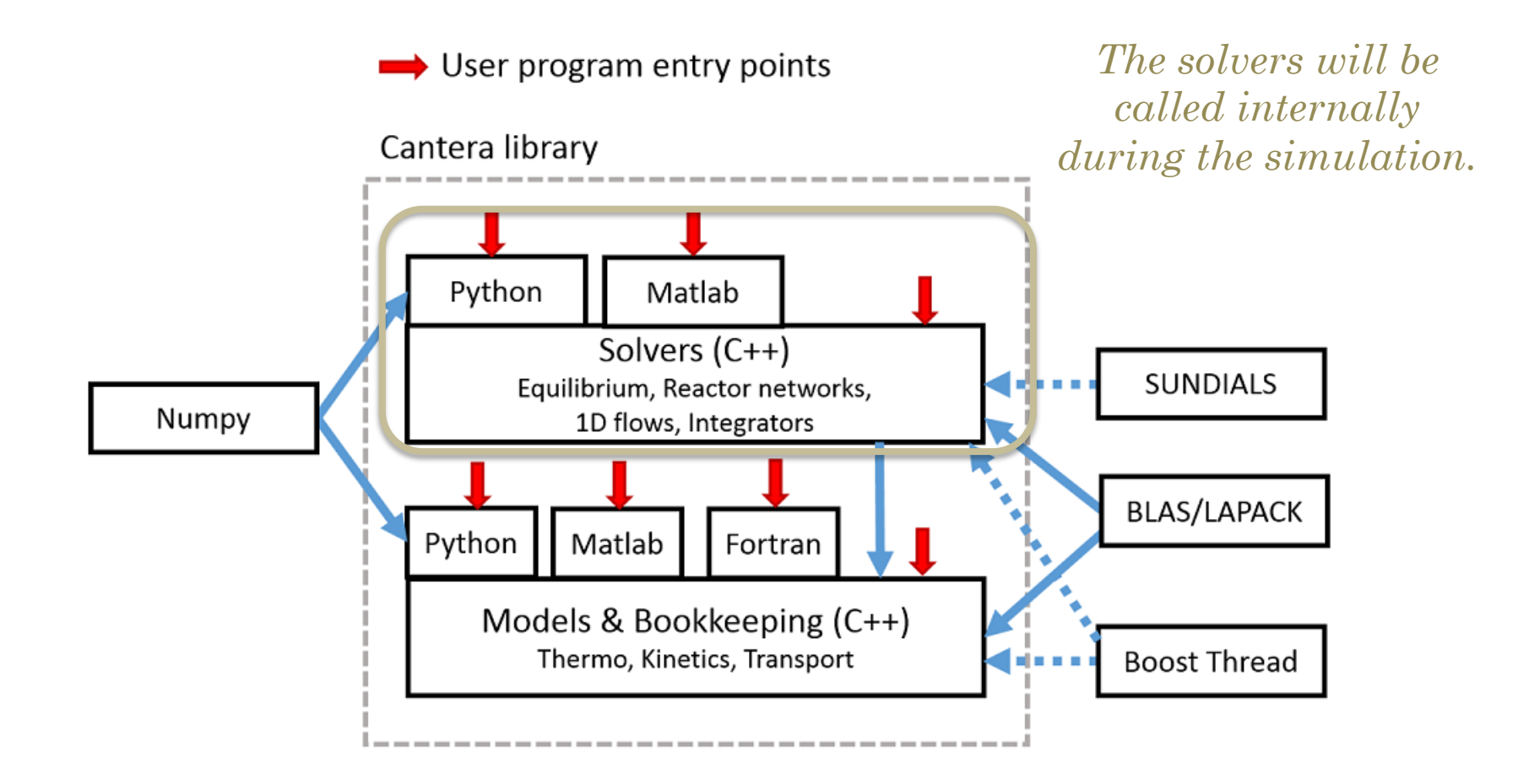

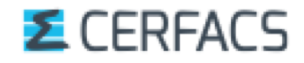

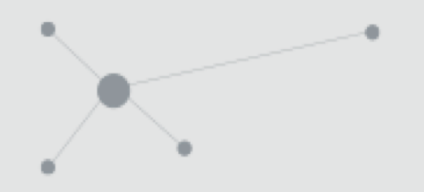

# 3. Gibbs function

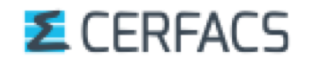

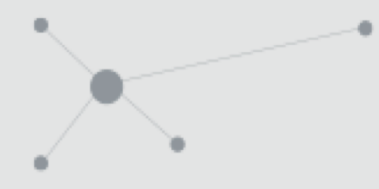

Governing equations *Equilibrium equations*

*k*

1

# Example with the Gibbs function

*"The equilibrium state is that corresponding to a minimum of a property called the energy function under specified conditions"*

Use the Gibbs energy function G:  $G = G(T, P, N_k)$ 

So that, when **P and T are constant**:

 $=$  $\sum$  $k=1$ *K*  $dG = \sum \mu_k dN_k$  $\mu_k dN_k$ <sup>with  $\mu_k = \frac{1}{\partial N_k}$ </sup>  $dk = \frac{\partial U}{\partial M}$  $\partial$ with  $\mu k = \frac{\partial}{\partial k}$ At equilibrium, we want to minimize G  $=\sum_{k=1}^{\Lambda}$ *K*  $p_{\it l} = \sum n_{\it kl} N_{\it k}$ 

With the constraint that the number of moles  $\overline{P}_l$ of every element l (N, O, H, …) is conserved:

### **E** CEREACS

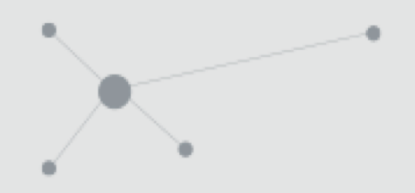

Governing equations *Equilibrium equations*

# Example with the Gibbs function

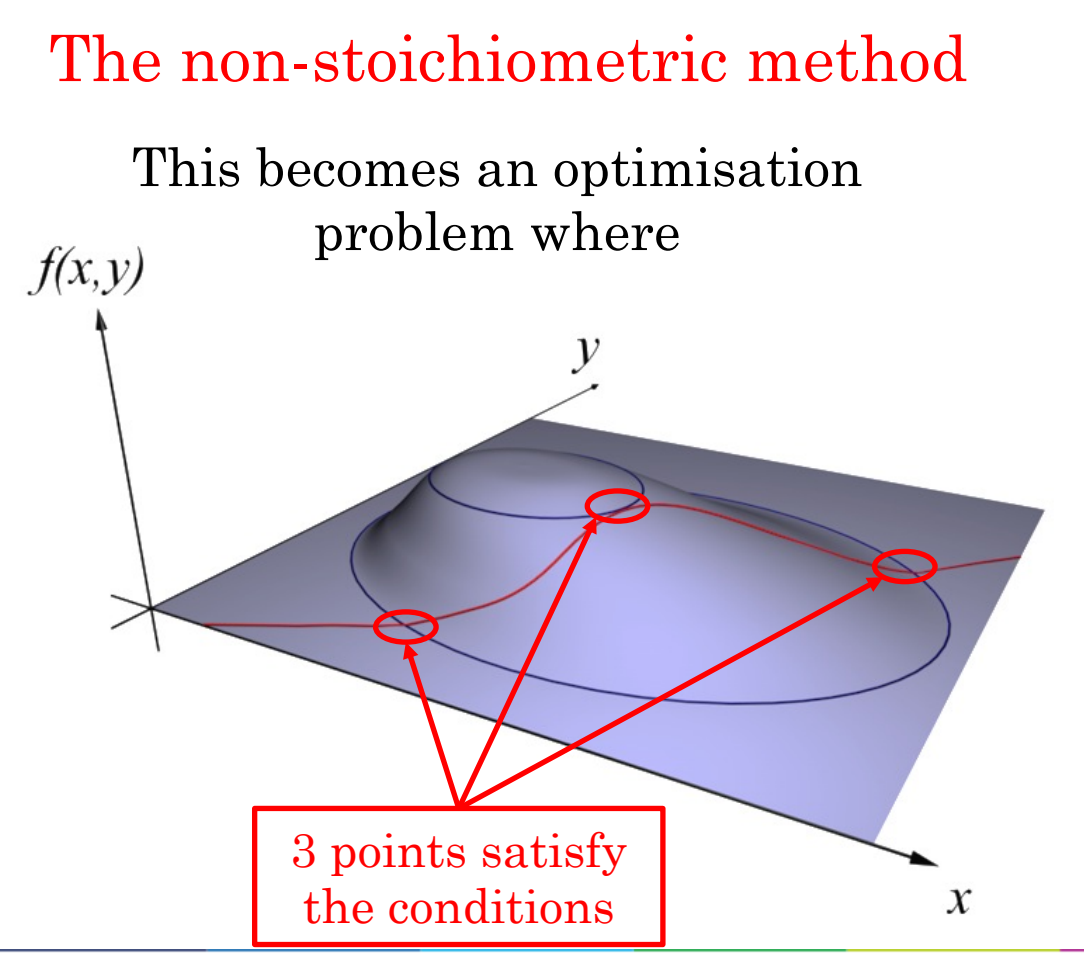

$$
dG = \sum_{k=1}^{K} \mu_k dN_k = 0
$$
  

$$
p_l^* = p_l - \sum_{k=1}^{K} n_{kl} N_k = 0
$$

*Illustration in 2D*

**- Find an extremum of the function G(x,y), represented by the blue lines**

**- that satisfies the condition**   $\mathbf{p}_1^*(\mathbf{x}, \mathbf{y})$ =smthg represented by **the red line**

## **E** CERFACS

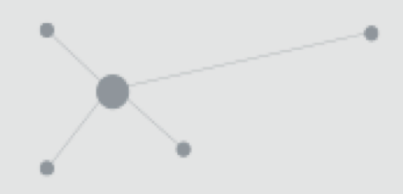

Governing equations *Equilibrium equations*

# Example with the Gibbs function

The non-stoichiometric method

This becomes an optimisation problem where

$$
dG = \sum_{k=1}^{K} \mu_k dN_k = 0
$$
  

$$
p_l^* = p_l - \sum_{k=1}^{K} n_{kl} N_k = 0
$$

Which is solved by **introducing Lagrange multipliers**  $\lambda$ <sub>*l*</sub> such that

And the problem can be posed as a solution of a set of  $(K + l)$  nonlinear equations

$$
G^* = G + \sum_{l=1}^L \lambda_l p_l^*
$$

$$
\frac{\partial G^*}{\partial N_k} = \mu_k - \sum_{l=1}^L \lambda_l n_{kl} = 0
$$

$$
\frac{\partial G^*}{\partial \lambda_l} = p_l^* = 0
$$

### **E** CEREACS

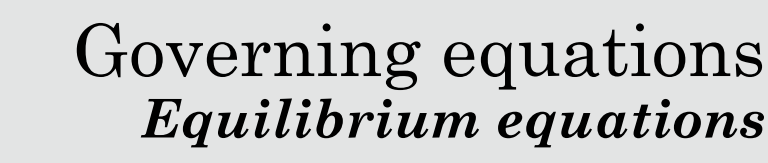

### The non-stoichiometric method

Once the  $\lambda_l$  are determined, since **T & P are constant**, the mole fractions are automatically deduced.

$$
\mu_k = \sum_{l=1}^L \lambda_l n_{kl} \Rightarrow X_k = \frac{P_o}{P} \exp\left(-\frac{g_k^0(T)}{RT} + \sum_{l=1}^L n_{kl} \frac{\lambda_l}{RT}\right)
$$

- General procedure (*Note: no need to provide reactions information*  $\Lambda$ ) : - The  $g_k$  are tabulated.  $g_k^{\,0}$
- The user provides a guess for enough (L)  $X_{\iota}$  with the knowledge that  $\sum X_{\iota}$  = 1  $\sum_{k=1} X_k =$ *K k X*<sub>k</sub>  $\cdot$  with the knowledge that  $\sum_{k=1}^{k} X_k$
- The  $\lambda_{l}$  can then be deduced from the previous K equations.
- The unkown  $X_k$  are calculated with those estimated  $\lambda_l$  and  $\sum_{k=1}^n X_k$  is evaluated. *K*  $X_{k}$ *K*
- If  $\sum X_i$  is « too far » from 1, a new guess for the  $X_i$  is provided and the  $\mathbb{P}^{\text{new}}_{k}$  procedure reiterates with well chosen  $\left. L X_k \right.$  $\sum_{k=1}^k X_k$  is « too far » from 1, a new guess for the  $X_k$  is provided

### **E** CERFACS

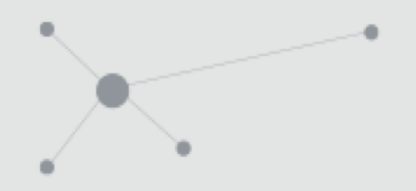

# 4. Keywords in the cti format

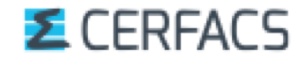

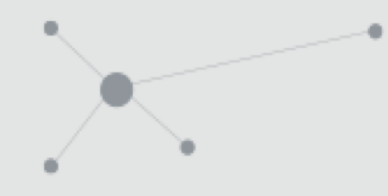

## **So… how is it written** (format '.cti') ?

## It is **composed of « entries » and « directives »** recognized via keywords.

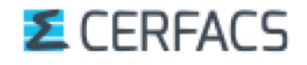

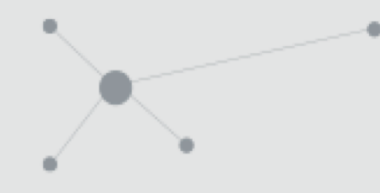

# **So… how is it written** (format '.cti') ?

## It is **composed of « entries » and « directives »** recognized via keywords.

**A directive** will tell the code how the entry parameters are to be interpreted.

For example, the 'units' directive

units (length = "cm", time = "s", quantity = "mol",  $act_{energy}$  = "cal/mol")

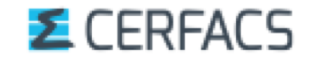

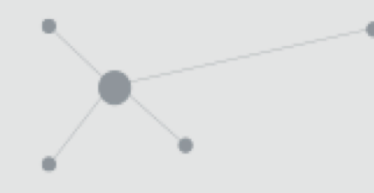

# **So… how is it written** (format '.cti') ?

## It is **composed of « entries » and « directives »** recognized via keywords.

**An entry** defines an object.

For example, a falloff reaction

```
Daartinn 174
\frac{1}{2} falloff_reaction \left( "H + C3H6 (+ M) <=> N-C3H7 (+ M)",
               <del>[1</del>.33000E+13, 0, 3260.04],
                = [6.26000E+38, -6.66, 7000.48],kf0
          falloff = Tree(A = 1, T3 = 1000, T1 = 1310, T2 = 48100),
         efficiencies = " AR: 0.7 C2H6:3 CH4: 2 C0: 1.5 C02: 2 H2: 2 H20: 6 ")
```
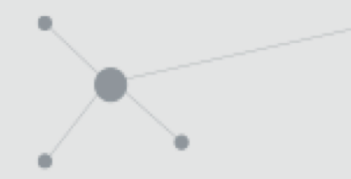

**E** CEREACS

Practical use *Data file*

## **So… how is it written** (format '.cti') ? It is **composed of « entries » and « directives »** recognized via keywords. **Entries are composed of a series of fields** that can be assigned values.

For example, 'name' or 'elements' for a phase

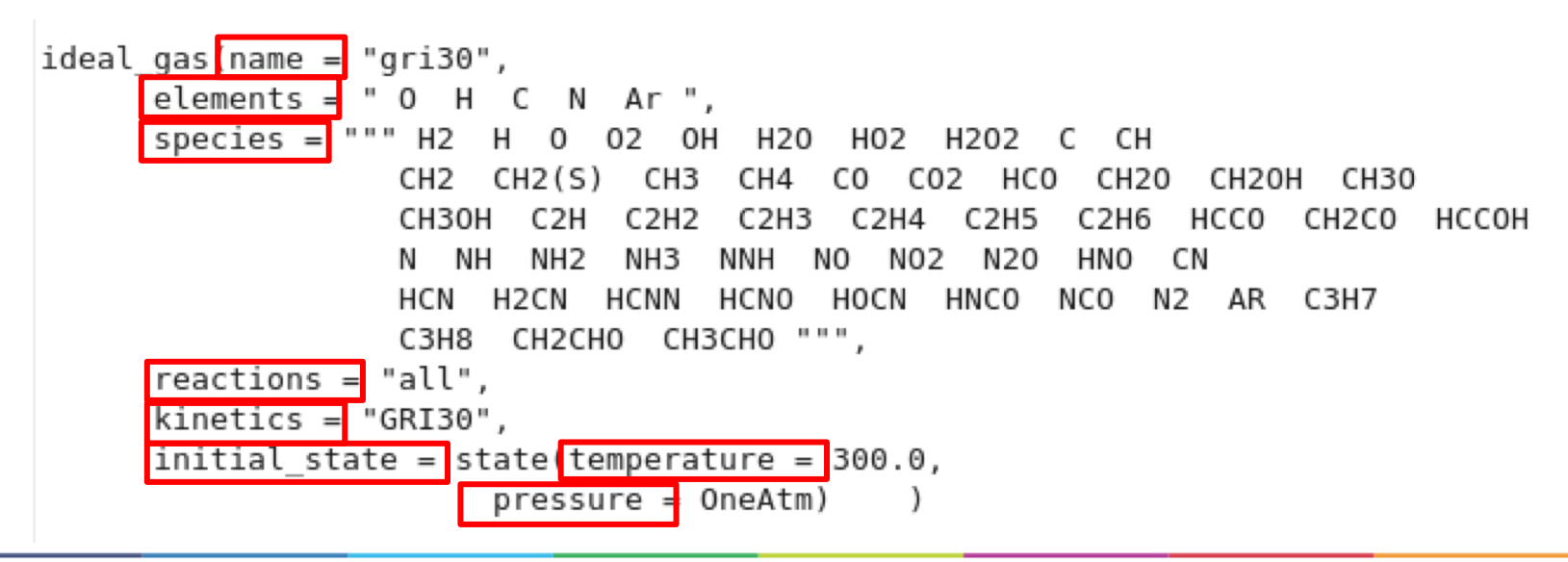

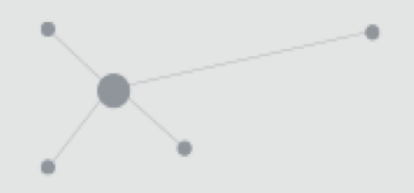

# 5. Equations in the cti

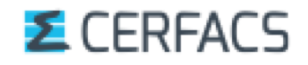

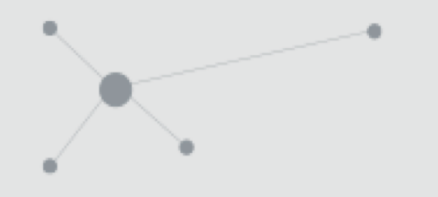

#### **Simple forward constant rates coefficients**

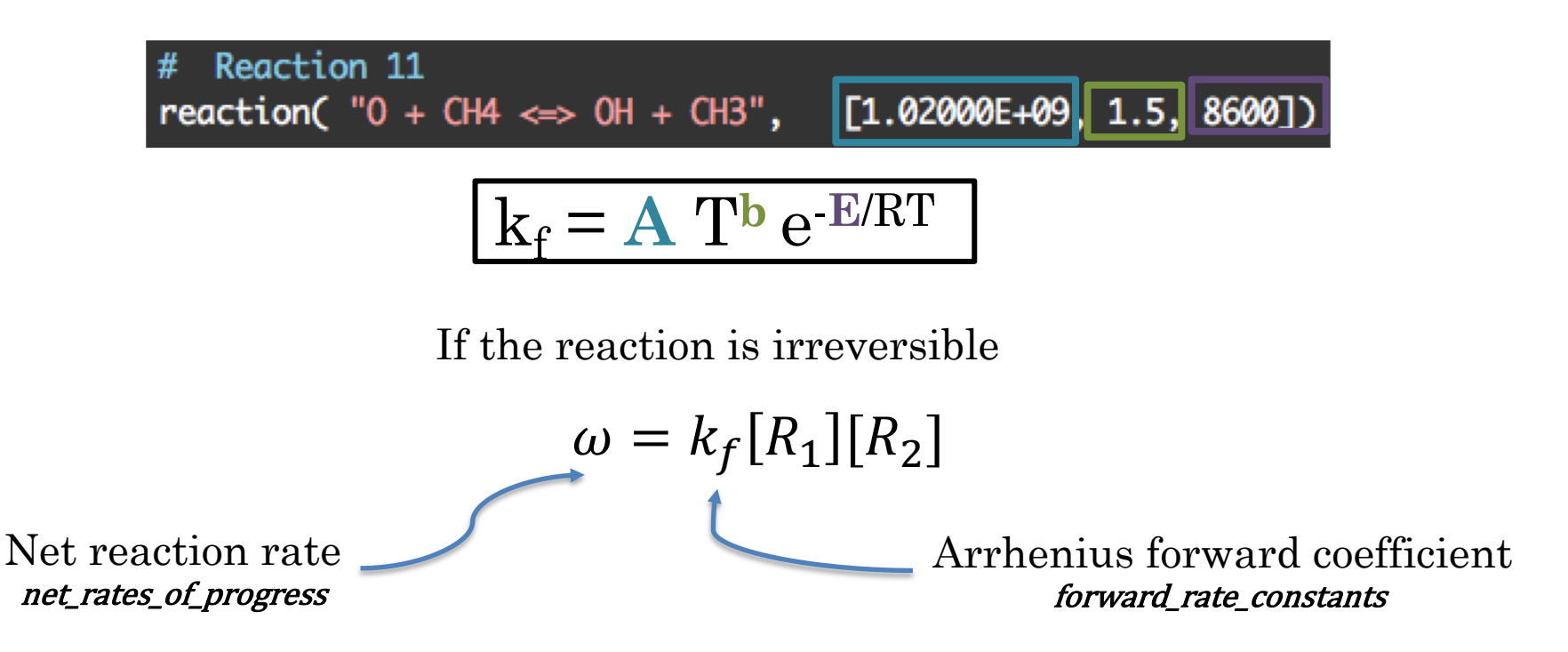

 $R_1, R_2$  = reactants 1 and 2

#### *E* CERFACS

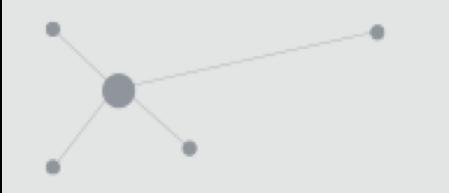

#### **Simple forward constant rates coefficients**

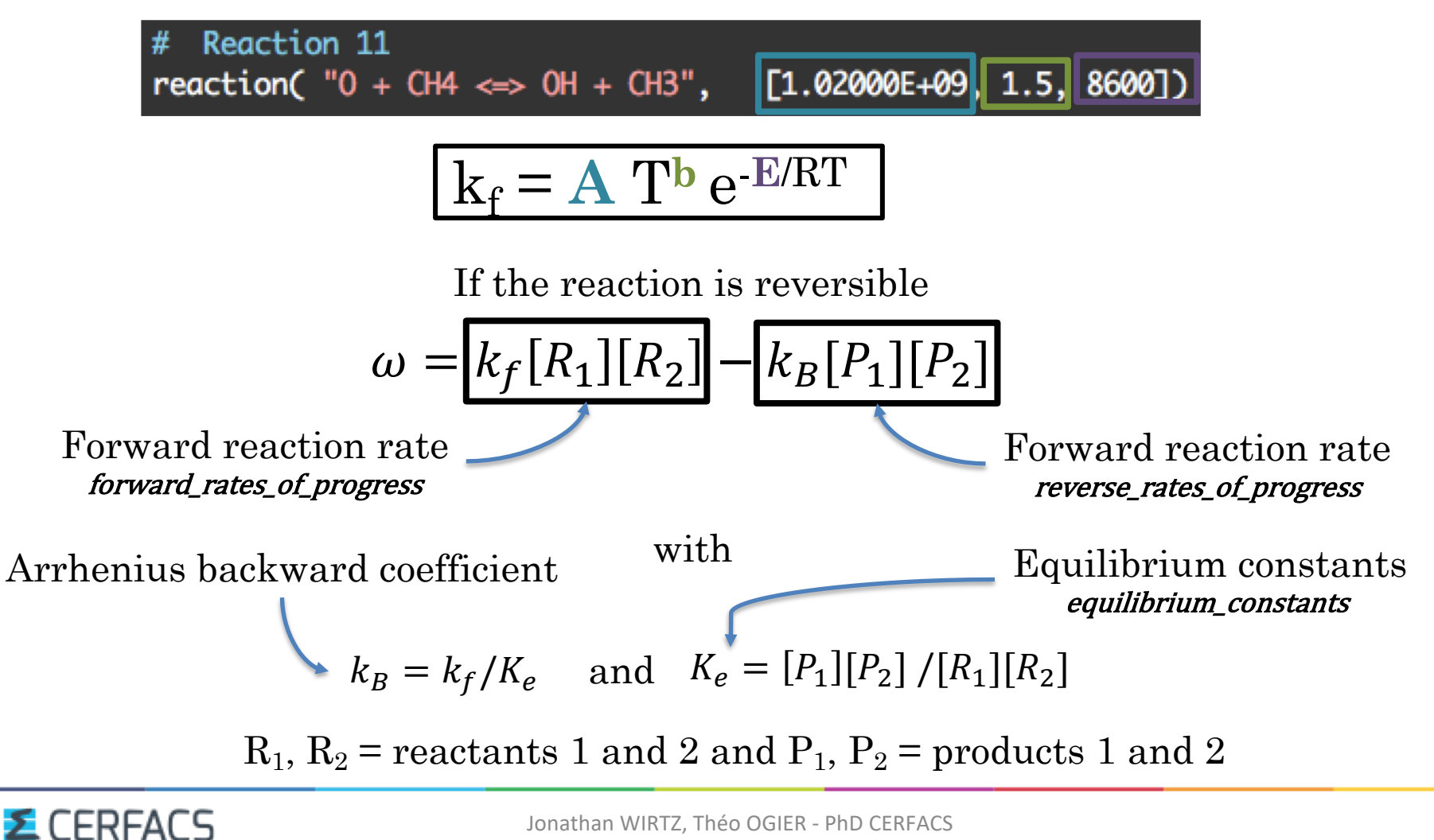

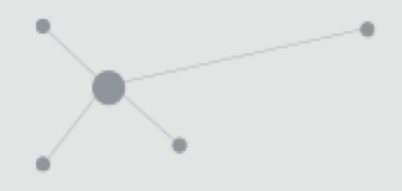

# Reaction 33 three\_body\_reaction( "H + 02 + M <=> H02 + M", [2.80000E+18, -0.86, 0], efficiencies = " AR:0 C2H6:1.5 C0:0.75 C02:1.5 H20:0 N2:0 02:0 ")

$$
\omega = k_f[H][O_2][M] - k_B[HO_2][M]
$$

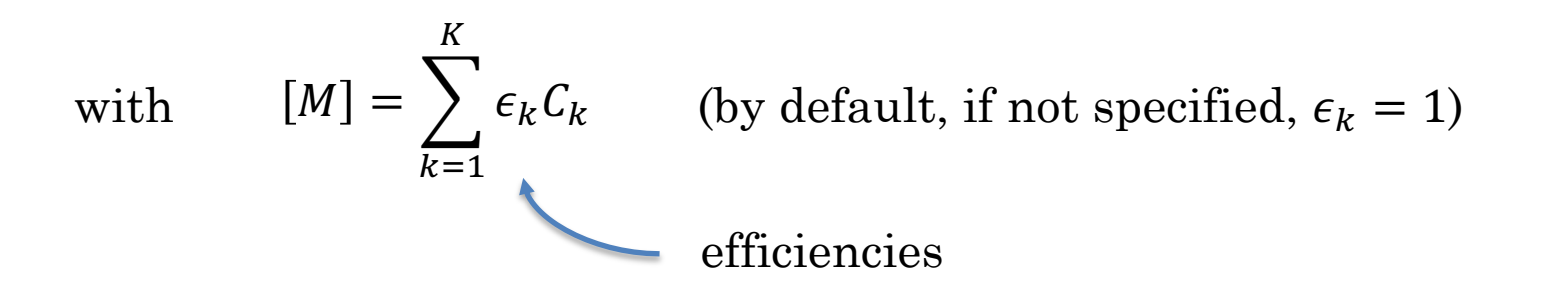

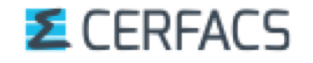

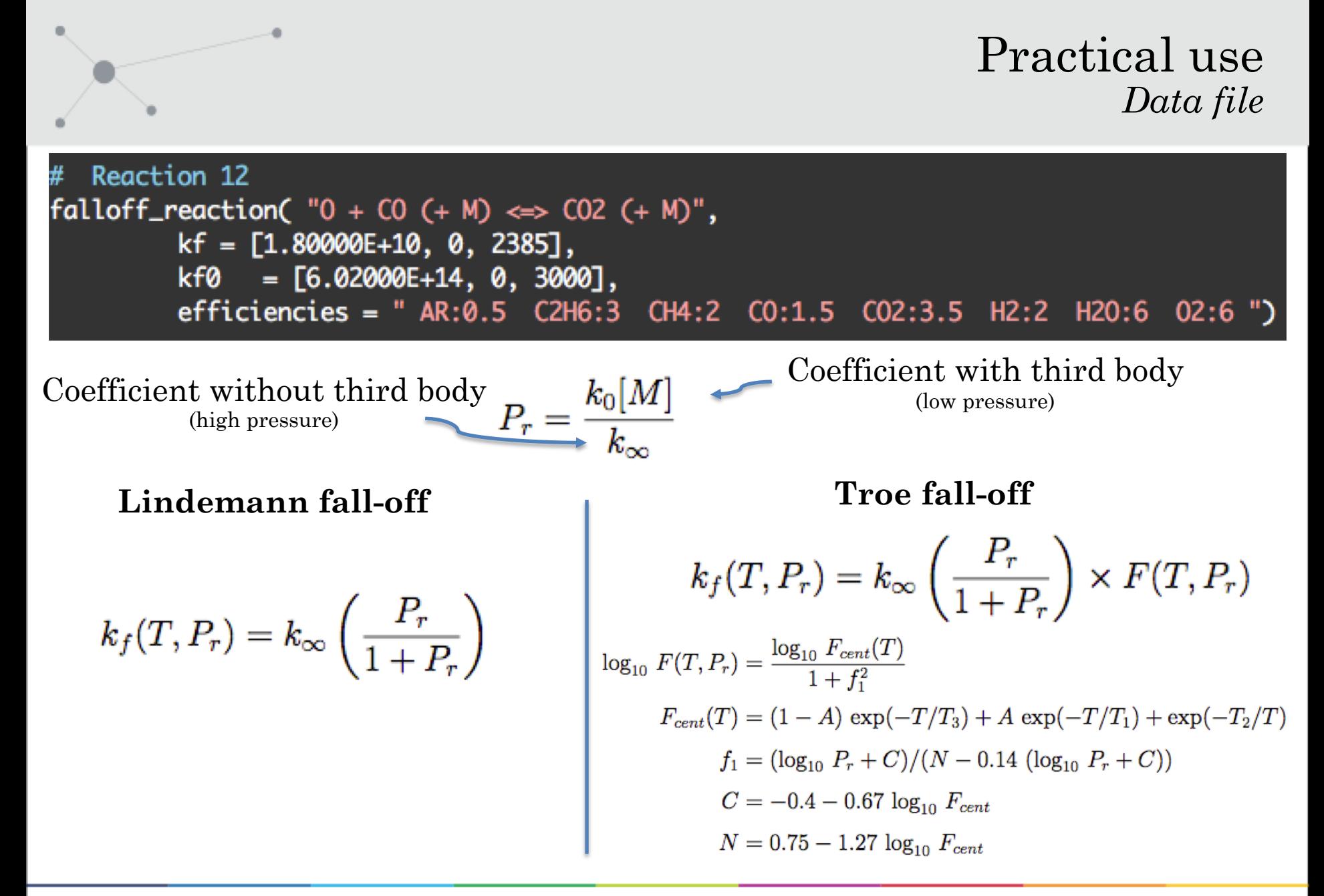

### **CERFACS**